Praktikumsdokumentation PH Bern MA Art Education Hochschule der Künste Bern

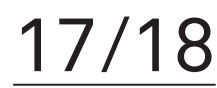

# **In die Zukunft wachsen**

Unterrichtseinheit Animationsfilm Selin Bourquin Bildnerisches Gestalten Kantonsschule Solothurn Februar 2017 – Juni 2017

Praktikumsdokumentation

Praktikantin: Selin Bourquin Mentorin: Gila Kolb Praktikumsbetreuung: Patricia Schneider

Die Dokumentation entstand im Rahmen des Studiengangs MA Art Education in den Seminaren Fachdidaktik I und II an der HKB und PHBern. Alle Rechte bei der Autorin.

**Intro** <sup>1</sup>

**Sachanalyse** <sup>2</sup>

**Ablaufplan** <sup>6</sup>

**Beschreibung der Unterrichtseinheiten** <sup>8</sup>

**Materialsammlung** <sup>14</sup>

**Literaturauswahl** <sup>39</sup>

**Dank** <sup>41</sup>

**Kontakt** 43

SELIN BOURQUIN

### Intro

Als ich an der Kantonsschule Solothurn hospitierte, fiel mir auf, dass viele SchülerInnen ein Smartphone auf dem Tisch vor sich liegen hatten. Das hat mich gestört. Was wohl daran liegt, dass ich mich bisher einem solchen "Gerät" verweigert habe. Diese Beobachtung war für mich der Anlass, im Fachpraktikum an der Kantonsschule Solothurn das Smartphone in den Unterricht einzubinden, um praktisch zu erfahren, welche Vorteile dies bringen kann.

Mit der Klasse N15ab, die aus SchülerInnen mit naturwissenschaftlichen Schwerpunktfächern besteht, verwendeten wir die Smartphones und verschiedene Apps, um in einem ersten Schritt GIFS und später dann Animationsfilme zu realisieren. Diese Filme wurden zum Thema "In die Zukunft wachsen" in Zweierteams erarbeitet.

Glücklicherweise hatte ich mit dieser Klasse nebst zwei Lektionen Bildnerischen Gestaltens auch eine Lektion Kunstgeschichte pro Woche. In dieser Lektion konnte ich dann via zeitgenössischen GIF-Künstler und die Serienfotografie von Eadweard Muybridge ins Thema des Animationsfilms überleiten. Hier haben wir gemeinsam untersucht, welche verschiedenen Animationstechniken existieren und sind mithilfe von Kurzvorträgen der SchülerInnen zu einer Auswahl an Filmen durch die Geschichte der Animationsfilme gereist.

Den SchülerInnen hat die Arbeit mit dem Smartphone mehrheitlich gut gefallen und sie beschreiben in einer abschliessenden Umfrage das als gute Abwechslung zum "normalen BG-Unterricht". Ein(e) Schüler(in) beschreibt die Arbeit mit dem Smartphone im Unterricht als "unserer heutigen Zeit entsprechend". Ein(e) weiter(e) Schülerin sagt "Es war eine gute Erfahrung, mal etwas nicht mit Pinsel oder Stiften zu machen." Doch ein(e) Schüler(in) meint "Ich arbeite lieber mit Farben und Bleistift, da ich in der Freizeit genug am Handy bin und der BG-Unterricht somit eine gute Abwechslung ist."

Wer jetzt mit einer Klasse Animationsfilme mit Smartphones realisieren möchte, muss natürlich in erster Linie darauf achten, dass genügend solcher Geräte vorhanden sind. Dann gilt es die SchülerInnen aufzufordern ihre Smartphones vor dem Unterricht aufzuladen und ihre Akkuladegeräte immer mitzunehmen.

Für dieses Projekt habe ich mir ein solches "Gerät" angeschafft, damit ich selber erfahren konnte, was die SchülerInnen tun. Ich denke es ist essentiell die Apps selber intensiv auszutesten. Aber so oder so kann es zu technischen Problemen kommen, wenn beispielsweise die App auf den Android-Geräten etwas anders funktioniert als bei den iPhones. Für solche technischen Schwierigkeiten liefert dieser Praktikumsbericht keine "How to dos", jedoch soll dieser ermuntern mit SchülerInnen im Unterricht mit Smartphones Animationsfilme zu realisieren und inspirierende Ideen und Materialien vorstellen.

### Sachanalyse

### **Die Schule**

Mein Fachpraktikum durfte ich an der Kantonsschule Solothurn absolvieren. Die Kantonsschule Solothurn ist eine sehr grosse Schule mit ca. 1800 SchülerInnen und 220 LehrerInnen. Die Kantonsschule beherbergt nicht nur das Gymnasium sondern auch Fachmittelschule, Passerelle und die Sekundarschule P. Die Sekundarschule P beinhaltet die gymnasial vorbereitenden 7. und 8. Schuljahre.

### **Die Praktikumslehrperson**

Patricia Schneider unterrichtet an der Kantonsschule Solothurn seit mehreren Jahren. Sie unterrichtet – nebst ihrem Engagement an der HKB und in anderen Projekten – fünf Klassen, davon eine Schwerpunktfachklasse.

### **Die SchülerInnen**

Im Fachpraktikum unterrichtete ich zwei Klassen, die Schwerpunktfachklasse M16a und die Grundlagefachkklasse N15ab. Mit der zweiten habe ich die hier im Bericht vorgestellte Unterrichtseinheit durchgeführt.

Die SchülerInnen, die an meinem BG-Unterricht teilnahmen, setzen sich aus zwei verschiedenen Klassen zusammen. Denn ab dem 2. Jahr entscheiden sich die SchülerInnen entweder für das Grundlagefach Musik oder BG. Alle dieser 16 SchülerInnen sind im 2. Gymnasialjahr und haben naturwissenschaftliche Schwerpunktfächer.

#### **Der Unterricht**

Der Grundlagenfachunterricht BG der Klasse N15ab findet jeweils am Donnerstagnachmittag von 14.05- 16.30 Uhr mit zwei kurzen 5-minütigen Pausen statt. Eine der drei wöchentlich stattfindenden Lektionen wird der Kunstgeschichte gewidmet.

### **Die Hospitation**

In der Hospitation habe ich die Klasse als sehr motiviert und sich am Unterricht beteiligend erlebt. Besonders überrascht hat mich, wie differenziert die SchülerInnen sich im Kunstgeschichte-Unterricht ausdrücken konnten. Bei der gestalterischen Einzelarbeit waren die SchülerInnen sehr konzentriert.

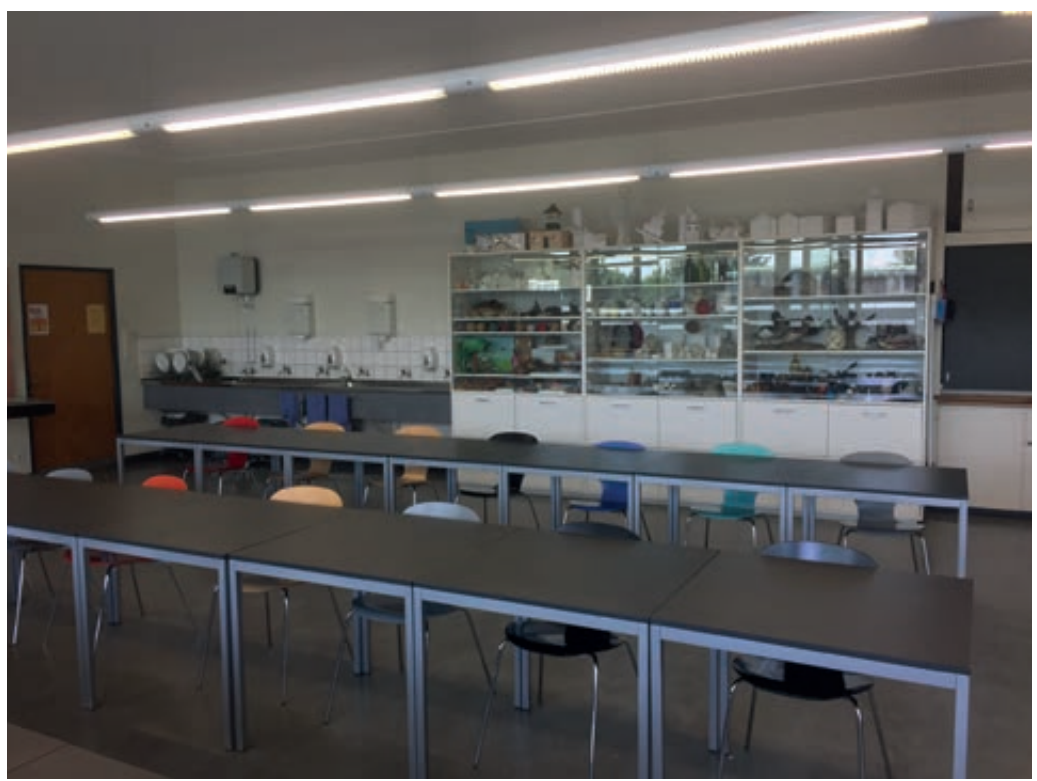

### **Lernvoraussetzungen**

In der vorhergehenden Gestaltungsaufgabe bei Patricia Schneider haben die SchülerInnen den Auftrag ein Gebäude der Zukunft zu entwickeln und dies als Papiermodell zu erarbeiten.

### **Das Schulzimmer und die Infrastruktur**

Das Schulzimmer und das dazugehörige Vorbereitungszimmer teilt sich Patricia Schneider mit Bea Hänggi. Nebst den gewöhnlichen Pultreihen für die SchülerInnen verfügt das Schulzimmer über drei Wandtafeln, einen grossen Auslegetisch, einen Beamer, ein Leuchtpult, zwei Druckpressen, ein Lehrerpult, Lavabos und sehr gut ausgestattete Materialschränke.

### **Arbeit mit digitalen Medien**

Für die Arbeiten mit digitalen Medien steht der Fachschaft ein PC-Raum mit acht Geräten zur Verfügung, auf welchen Photoshop und andere Programme zur digitalen Film- und Bildbearbeitung installiert sind. Für digitale Fotografie stehen acht Kameras zur Verfügung.

### **Konzeption der Unterrichtseinheit**

Patricia Schneider gab mir für die Gestaltung der Unterrichtseinheit im BG und Kunstgeschichte der Klasse N15ab eine "carte blanche" und bat mich, dabei auf dem vorher stattgefundenen und den im bisherigen Unterricht erarbeiteten Kompetenzen der SchülerInnen aufzubauen.

### **Ziele**

Für die Konzeption dieser Unterrichtseinheit setzte ich mir folgende drei Ziele: Erstens sollte die Unterrichtseinheit an das naturwissenschaftliche Interesse der SchülerInnen anknüpfen. Zweitens sollte die Unterrichtseinheit auf den vorher im Unterricht erarbeiteten Kompetenzen und Erfahrungen aufbauen. Drittens sollten die zwei Lektionen BG thematisch von der Lektion Kunstgeschichte begleitet werden.

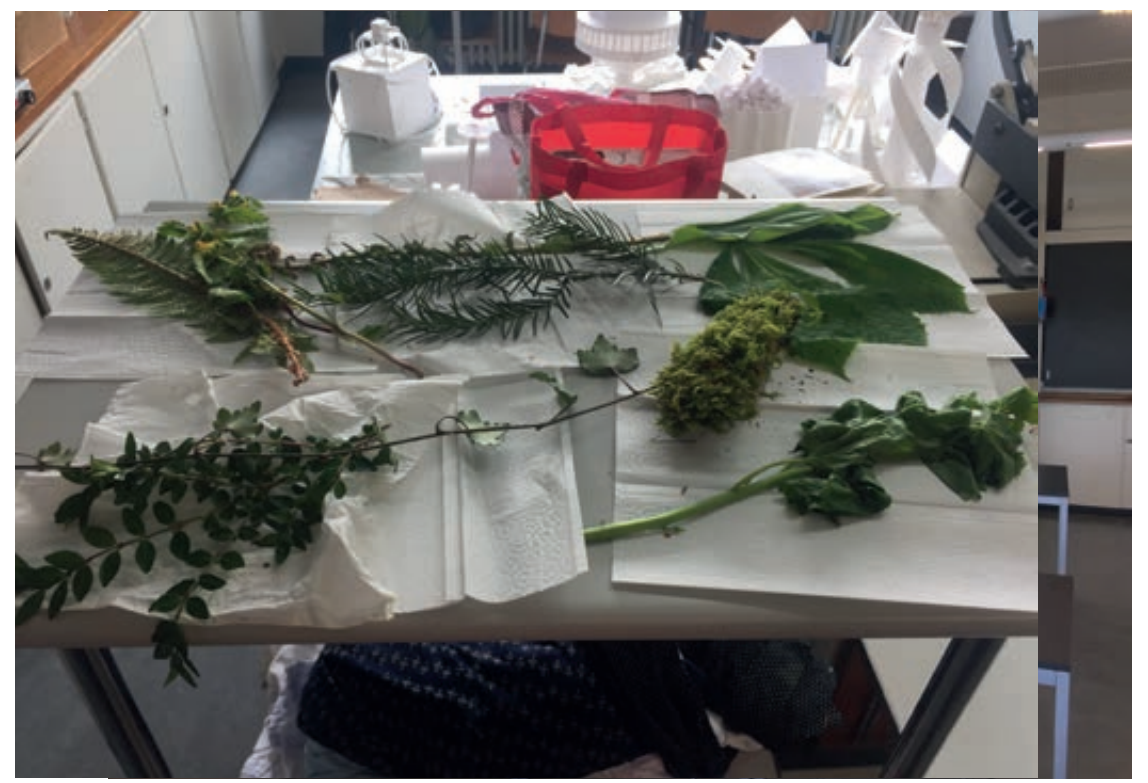

### **Inhalt**

Die SchülerInnen hatten sich für den vorhergehenden gestalterischen Auftrag bereits Gedanken zur Zukunft der Architektur und des Menschen gemacht. Für den Auftrag in dieser Unterrichtseinheit wurden die SchülerInnen aufgefordert, sich Zukunftsszenarien für die Natur auszumalen. Im Fokus sollte dabei eine Figur stehen, die sich an die sich verändernde Umgebung anpassen muss. Dieses Szenario sollte anschliessend in einem 30-sekündigen Animationsfilm in der Legetricktechnik realisiert werden. Dieser Film wurde im Zweierteam mit der App Stop Motion auf dem Smartphone realisiert. Jede Gruppe baute aus einer mitgebrachten Kartonkiste eine Legetrickbühne. Zur Realisierung des Films standen den SchülerInnen Zeitschriften, farbiges Papier und Scheren zur Verfügung.

Für die Konzeption dieser Unterrichtseinheit bin ich also von den Erfahrungen, welche die SchülerInnen im letzten Auftrag – bei dem sie mit Papier gearbeitet haben – gesammelt haben, ausgegangen. Bei dieser Aufgabe war das Ziel, nicht mehr dreidimensional, sondern flächig mit dem Papier zu arbeiten. In den vorhergehenden Unterrichtseinheiten hat Patricia Schneider mit den SchülerInnen das Thema der raumschaffenden Mittel sowie der Bildkomposition bereits behandelt. Die dadurch gewonnen Kompetenzen konnten die SchülerInnen nun bei der Gestaltung ihrer Bildausschnitte im Film anwenden. An den fertiggestellten Animationsfilmen lässt sich sehr gut erkennen, dass es den SchülerInnen gut gelungen ist, beispielsweise die Staffelung als raumschaffendes Mittel einzusetzen. Auch sind einige Filmausschnitte sehr gut komponiert worden und das hat bestimmt auch mit der Thematisierung von Bildkomposition im Kunstgeschichte sowie BG-Unterricht zu tun.

### **Lernpotential SchülerInnen**

Für die Realisierung des Animationsfilms fiel meine Wahl auf die Benutzung des Smartphones. Dies nicht nur, weil jede SchülerIn ein Smartphone besitzt und diese Geräte somit somit einen hohen Alltagsbezug haben, sondern auch weil ich denke, dass eben gerade die Arbeit mit dem Smartphone einen Lernprozess vereinfachen kann. Wenn man Animationsfilme mit digitalen Kameras realisiert und dann in einem Filmschnittprogramm zusammenfügt, muss viel mehr Know-how vermittelt werden. Ich entschied mich auch wegen der begrenzten Zeit in den wöchentlich stattfindenden Lektionen gegen diese Variante.

Die Arbeit mit den Smartphones erlaubte es, die Vielfalt der Möglichkeiten zu reduzieren. Bei der Produktion eines Films steht man so oder so vor einer Unzahl an Entscheidungen. Dass die Kamera des Smartphones nicht dieselben Möglichkeiten wie eine Spiegelreflexkamera verinnerlicht, sehe ich in diesem Lernprozess als Vorteil. Auch hat mir die Arbeit mit dem Smartphone und der kostenfrei zugänglichen App «Stop Motion» gefallen, weil es eine Technik ist, die den SchülerInnen auch ausserhalb des Unterrichts zugänglich ist.

Weil die Anwendung der App und das Fotografieren mit dem Smartphone auf der Legetrickbühne so benutzerfreundlich war, konnte ich beobachten, dass sich die SchülerInnen im Team problemlos abwechseln konnten. Wenn man Animationsfilme mit einer Spiegelreflexkamera im Team realisiert, kann man oft beobachten, dass nur ein(e) Schüler(in) diese bedient und schlussendlich beherrscht.

### **Mögliche Erfahrungen**

Film ist aus meiner Erfahrung nach ein Medium, dass bei SchülerInnen im Jugendalter meist auf grosses Interesse stösst. Bei der Arbeit mit Film bietet sich natürlich die Arbeit im Team an, denn eine Filmproduktion - auch wenn es sich dabei nur um 30-Sekunden Film handelt - ist sehr aufwendig.

Für diese Unterrichtseinheit, die ich mit SchülerInnen aus zwei verschiedenen Klassen realisiert habe, habe ich die SchülerInnen gebeten, sich in neuen Teams zu formieren und dadurch mit einem PartnerIn zu arbeiten, mit dem sie noch nie gearbeitet haben. Ich machte ihnen das als Chance schmackhaft, denn von einem neuen Arbeitspartner lernt man immer viel. Das war keine zwingende Bedingung sondern mehr ein Rat, der von den meisten befolgt wurde. In den ersten Unterrichtslektionen konnte ich sehr unterschiedliche Arbeitsweisen in den Teams beobachten. Da gab es Teampartner, die zusammen eine Figur aus Papier schnitten. Und andere Teams, die sich von Anfang an die Arbeiten klar aufteilten. Gleich in der zweiten Lektion habe ich das dann mit den SchülerInnen thematisiert. Wir haben besprochen, welche Stategien für effizientes Arbeiten in diesem Auftrag existieren. Da kam die Aufteilung im Team natürlich sofort zur Sprache. Ich finde als Lehrperson gehört es da zu meiner Aufgabe, die SchülerInnen auch hierbei zu begleiten.

Aus den anonymen Fragebögen, die ich zu Ende des Praktikums den SchülerInnen zum Ausfüllen gegeben habe, geht hervor, dass die Teamarbeit bei den SchülerInnen mehrheitlich sehr gut angekommen ist. Jemand schreibt "Teamarbeit fordert, aber es entstehen zusammen super Ideen." Jemand anderes schreibt "Mit einem Partner zu arbeiten macht mehr Spass und gleichzeitig ist man effizienter in der Produktion, aber auch in der Ideenverwertung." Doch ein(e) Schüler(in) merkt an: "Es war schwierig, dass beide beschäftigt sind und nicht nur einer."

Ich denke, die Erfahrungen können je nach Klasse und SchülerInnen bei einer Teamarbeit sehr unterschiedlich sein. Mir hat dabei gefallen, dass die SchülerInnen sehr selbständig im Team arbeiten konnten, zu zweit die meisten Herausforderungen meistern konnten und voneinander lernten.

### **Ziele**

Für die Konzeption und die Realisierung des Animationsfilms standen den SchülerInnen ursprünglich sechs Lektionen zur Verfügung. Die SchülerInnen arbeiteten sehr konzentriert und doch wurde es teilweise zeitlich knapp für die Fertigstellung des Films. Deshalb wurde die Zeit auf 8 Lektionen verlängert, doch auch dieses Zeitfenster war sportlich. Das entwickelte Storyboard war für die SchülerInnen eine Hilfe bei der Realisierung des Drehs und gleichzeitig mussten die SchülerInnen flexibel und spontan bleiben und ihre Filme teilweise stark vereinfachen, um in der vorgegebenen Zeit zu einem zufriedenstellenden Resultat zu kommen.

Dass es trotz der knappen Zeit alle Teams geschafft haben, den Film termingerecht (wenn teilweise auch etwas abgekürzt) fertigzustellen, sehe ich als ein grosses Erfolgserlebnis. So konnten in der allerletzten Lektion die entstandenen Filme mit dem Beamer auf eine Leinwand projiziert werden und mit Glacé im Kinofeeling geschaut werden. Ich denke, das war ein Abschluss einer Unterrichtseinheit, der auch den SchülerInnen gut gefallen hat, denn es war für sie auch die Gelegenheit, zu sehen, was ihre KollegInnen in dieser Zeit erarbeitet haben.

## Ablaufplan

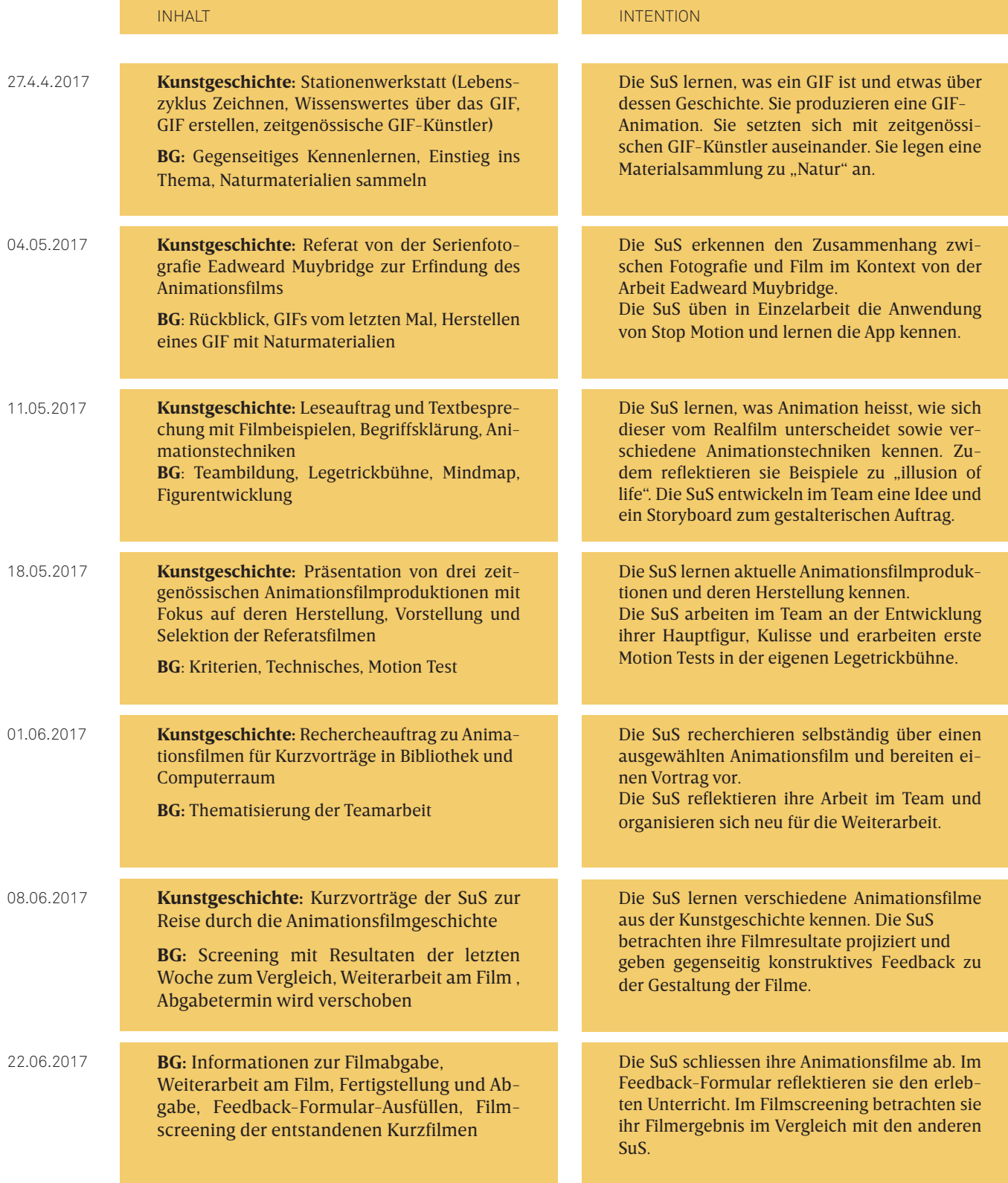

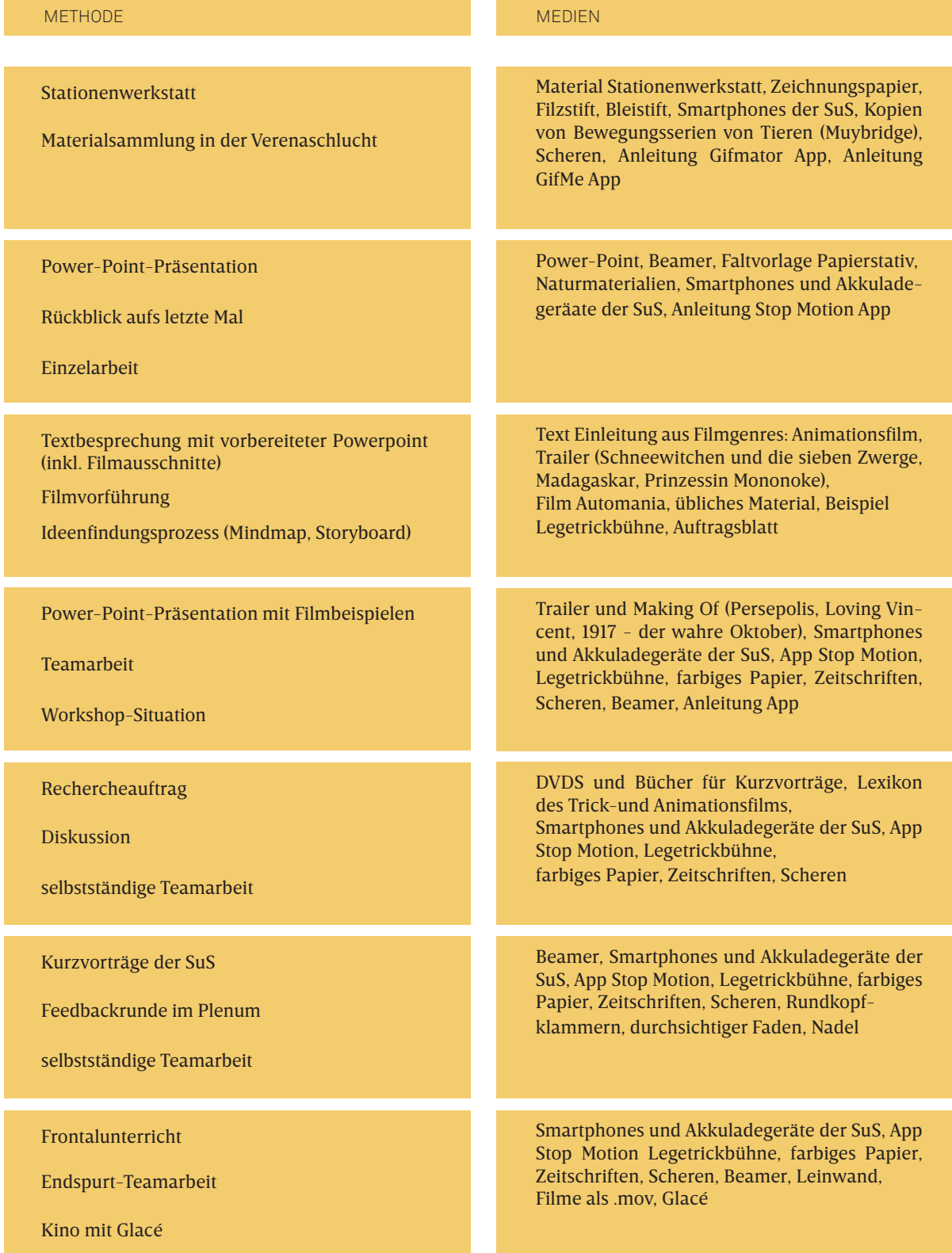

Ansicht Station 1 **01**

Maria Sybilla Merian, Duroia eripila, wikimedia **02**

SchülerInzeichnung von Station 1 **03**

### Stationenarbeit

Kunstgeschichte Für den Einstieg ins Thema war für die SchülerInnen eine Stationenarbeit vorbereitet. Diese bestand aus vier Stationen. Die Stationen waren so konzipiert, dass die SchülerInnen selbstständig arbeiten konnten. Das Material lag bereit und auf kleinen Kärtchen fanden die SchülerInnen den Stationenauftrag. Die SchülerInnen verbrachten zu viert an jeder Station ca. 10 Minuten. Im Folgenden würde ich gerne die vier Stationen kurz vorstellen, indem ich die Stationenaufträge hier abdrucke und das benötigte Material aufliste:

An dieser Station findest du eine Abbildung von Maria Sybilla Merian (1647-1717). In wissenschaftlichen Zeichnungen wurden Pflanzen und Tiere oft als statisch, sich nicht veränderbar dargestellt. Nicht aber bei Merian Sybilla, die in ihren naturwissenschaftlichen Zeichnungen Pflanzen und Insekten in ihrem Lebenszyklus und in Veränderung darstellt. Station 1

In Einzelarbeit skizzierst du mit Filzstift ein Objekt deiner Wahl (Sandwich, Hose, Smartphone, Apfel) in seinem Lebenszyklus. Überlege dir dazu was da war, bevor beispielsweise das Sandwich Sandwich war, und wo das Sandwich ist, wenn es nicht mehr da ist, und stelle dies in deiner linearen Zeichnung dar.

#### Material:

Filzstifte, Zeichnungspapier, Ausdruck der Illustration von Sybilla Merian

An dieser Station beschäftigt ihr euch mit dem GIF, seiner Geschichte und seiner wiederaufkommenden Popularität. Auf dem Tisch findet ihr Ausdrucke eines Zeitungsartikels aus der Berliner Zeitung aus dem Jahr 2014. Die Lektüre der ersten zwei Seiten dieses Zeitungsartikels wird euch helfen, die Fragen auf dem Arbeitsblatt zu beantworten. Findet ihr die entsprechenden Antworten nicht im Text, so dürft ihr zur Recherche euer Smartphone benützten. Station 2

> Material: Zeitungsartikel, Arbeitsblatt, Bleistifte, Smartphones der SuS

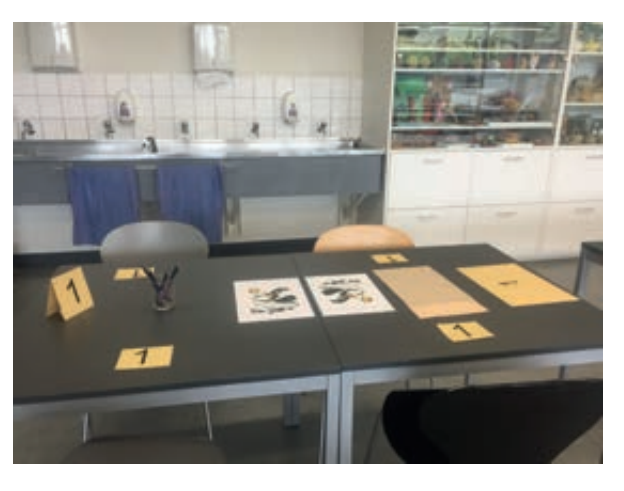

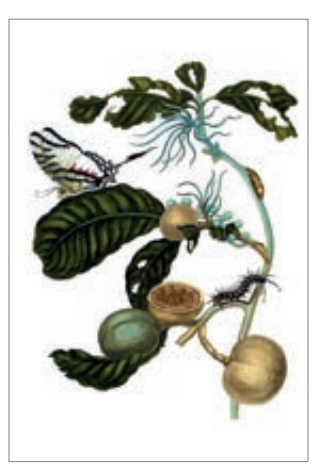

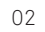

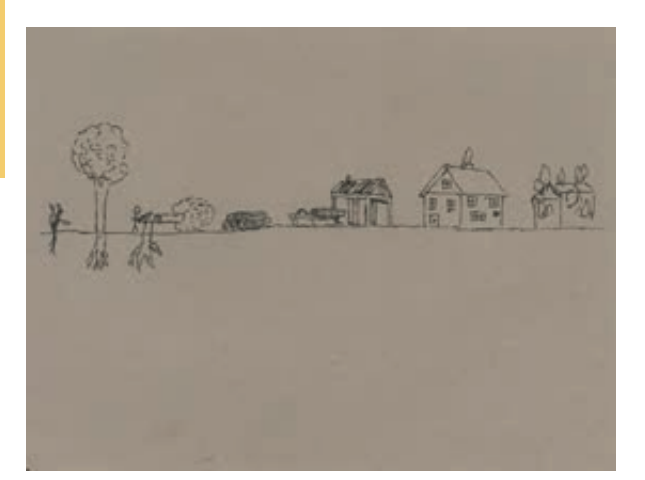

Station 3 An dieser Station findest du Bildmaterial von Eadweard Muybridge (1830-1904), der als Pionier der Chronofotografie gilt. Die Chronofotografie bezeichnet die fotografische Dokumentation von Bewegungen oder Prozessen. Auf dem Tisch liegen Fotoserien, die Bewegungsabläufe von Tieren zeigen, bereit. Wähle eine Fotoserie aus und entwickle davon ausgehend eine Möglichkeit, das Auge optisch so zu täuschen, dass aus diesen Einzelbildern ein Film entsteht, der eine Bewegung darstellt und den Eindruck macht, das Tier würde sich vorwärts bewegen. Die Bilder dürfen dazu verschnitten werden. Dafür kannst du auf dem Smartphone das Programm Gifmator downloaden. (Anleitung auf dem Tisch) Wenn du mit deinem GIF fertig bist, kannst du dieses per Mail an selin@bourquin.ch schicken.

tung Gifme, Smartphones der SuS

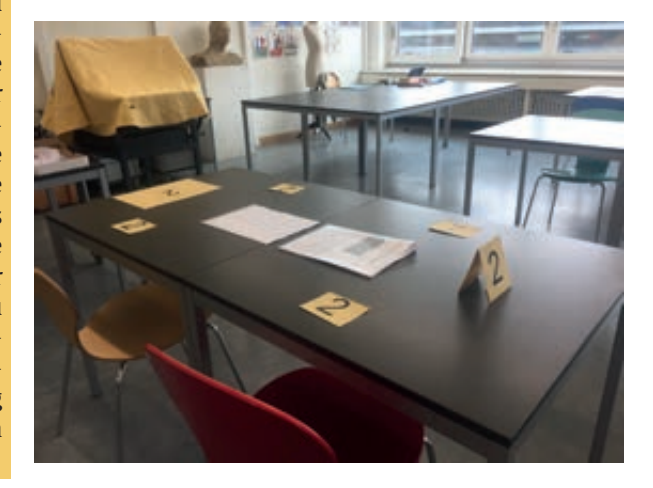

 $04$ 

Zeitgenössische Künstler arbeiten mit GIF. An dieser Station könnt ihr solche Werke kennenlernen. Recherchiert zu zweit zu einem der folgenden Künstler: James Kerr, Erdal Inci oder The Gif Connoiseur. Für die Recherche dürft ihr euer Smartphone benutzen. Auf dem Tisch findet ihr eine Linkliste zu den Künstlern sowie zwei Online-Zeitungsartikel. Sprecht euch mit der anderen Gruppe ab, so dass ihr nicht beide den gleichen Künstler behandelt. Bereitet euch so vor, dass ihr eure Recherche dem anderen Team präsentieren könnt. Wählt für die Präsentation ein Werk aus, von dem ausgehend ihr das GIF-Werk des Künstlers erklärt. Zum Recherchieren und Vorbereiten habt ihr fünf Minuten Zeit und zum gegenseitigen Präsentieren fünf Minuten. Station 4

Material: Ausdrucke der tierischen Fotoserien von Muybridge (A3), Scheren, Anleitung Gifmator, Anlei-

### Material:

Zeitungsartikel, Smartphones der SuS, Linkliste GIF-Künstler

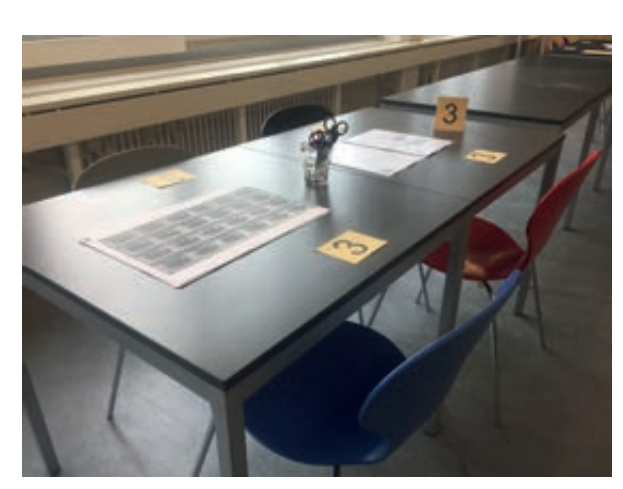

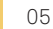

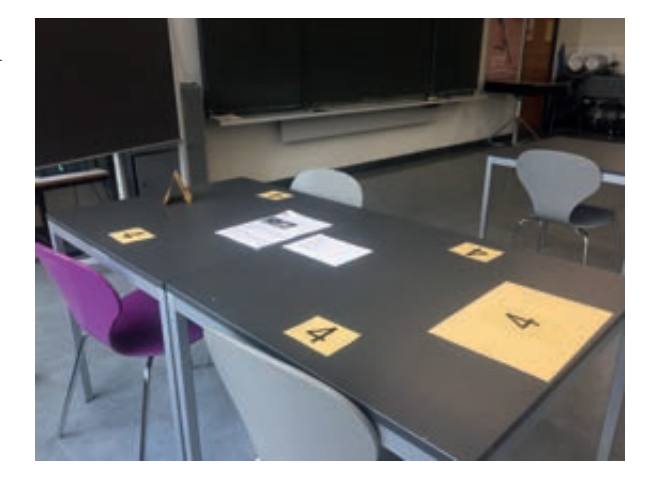

Verenaschlucht, 27.4.2017: Die SchüerInnen sammeln Naturmaterialien. **01**

Im Schulzimmer werden die Naturmaterialien ausgebreitet. **02**

### Naturmaterialien

Sammlung Die Verenaschlucht liegt in fünf Minuten Fussdistanz von der Kantonsschule entfernt. Mit den SchülerInnen machten wir uns auf den Weg dorthin. Vor Ort erhielten sie den Auftrag, circa sieben<br>Naturmaterialien zu sammeln. welche ihnen sammeln, welche ihnen interessant erscheinen.

> Zurück im Schulzimmer wurden die Sammlungen an Naturmaterialien ausgelegt. Nun sollten die SchülerInnen mit den gefundenen Naturmaterialien das Wachstum einer erfundenen Pflanze in 30 Bildern als GIF-Animation darstellen.

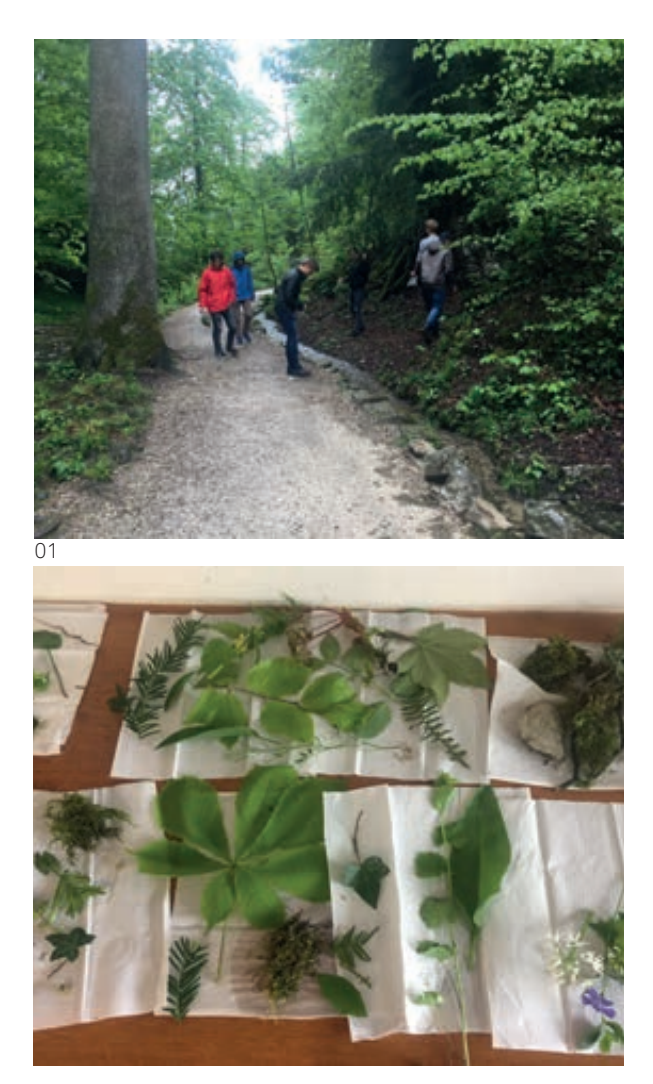

Einzelbild aus der GIF-Animation von Sven 

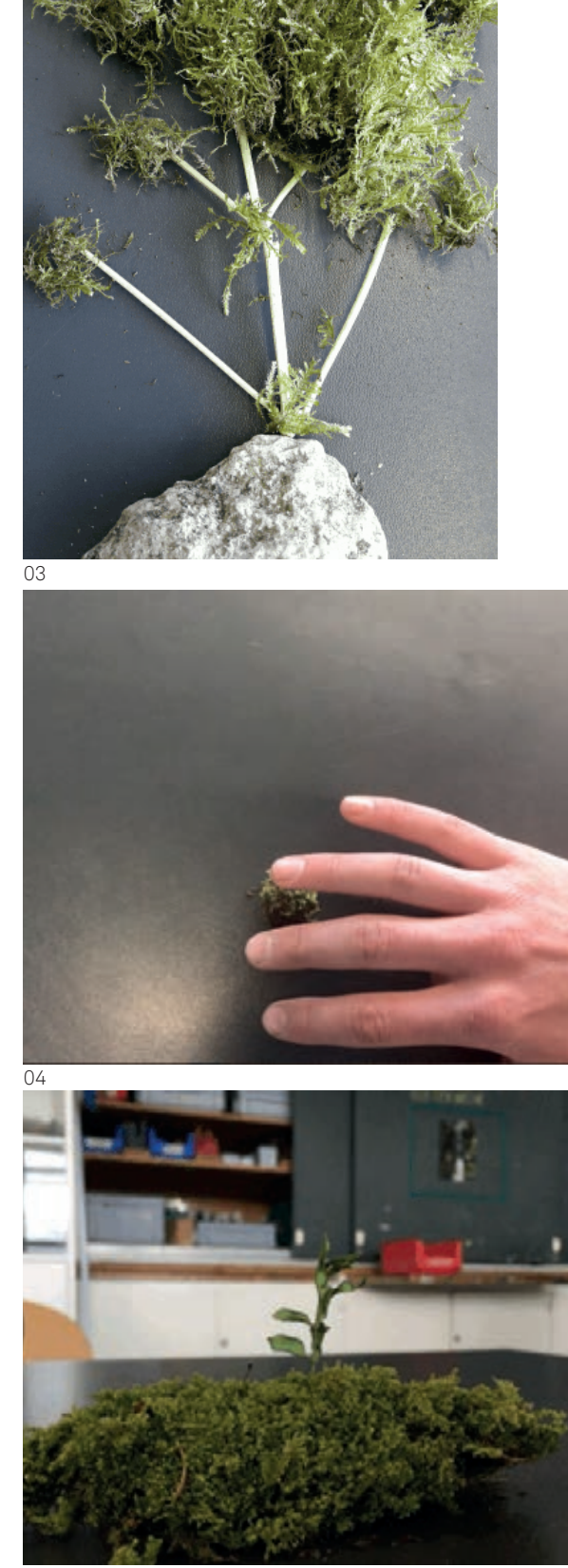

Erik und Matthias beim Mindmapping **01**

Mindmap von Joris und Mirco **02**

## Ideenfindung

Prozess Eine Idee im Team zu entwickeln, soll Spass machen. In anderen Unterrichtssettings habe ich beobachtet, dass von SchülerInnen im Team eine Idee oft sehr schnell ausgewählt, konkretisiert und ins Detail geplant wird, statt zuerst eine Vielzahl von Ideen zu generieren und dann eine auszuwählen, zu konkretisieren und realisieren. Deshalb habe ich mich dazu entschieden, in dieser Unterrichtseinheit die Ideenfindung im Team anzuleiten. Dieser Ideenfindungsprozess fand in vier Schritten statt:

Schritt 1

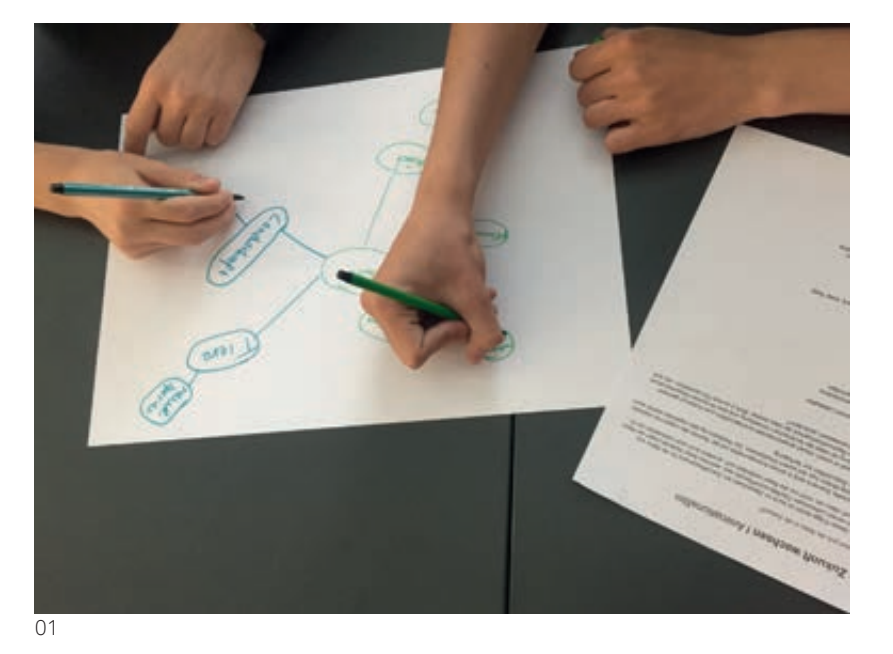

,

Schritt 2

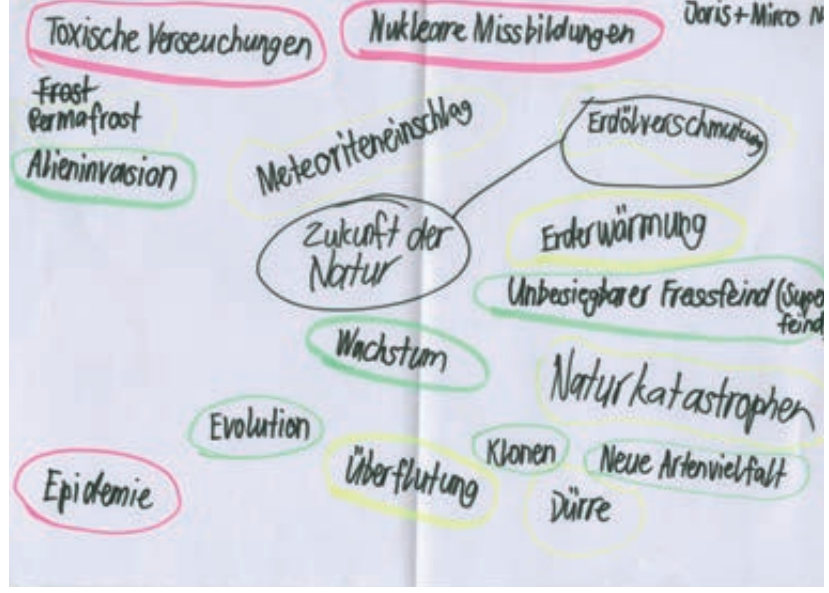

- entworfene Szenarios von Pascal und Yannik **03**
- Ausschnitt aus Storyboard von Erik und Matthias **04**

Schritt 3-4 and or Elefant muss auf Grund des Klimawindels, mit dem Leben unberusser klar kommen. Deshalb behammter einen immer längeren Russel. Kabs wird mit Hilfe von ractoaktiver Mill zur Killworzehim, die die Menschwil bekingfu muss  $s_{\mathbf{u}}$ dpe Pinywin Lerat **Illegan** eg au kommen. 03 04

- Schritt 1 Die SchülerInnen erstellen ein Mindmap zum Thema Zukunft der Natur, und notieren auf ein Blatt alles, was ihnen dazu einfällt. Ich fordere sie dazu auf, möglichst breit zu denken und das Blatt zu füllen.
- Schritt 2 Dann werden die SchülerInnen aufgefordert, drei Themenfelder in ihrem Mindmap, die sie interessieren, auszuwählen.
- Schritt 3 Zu den ausgewählten Themenfeldern entwickeln die SchülerInnen jeweils ein mögliches Szenario.
- Die SchülerInnen wählen ein Szenario aus. Dieses Szenario wird dann als Storyboard umgesetzt. Dazu steht den SchülerInnen ein Blatt mit 8 Kästchen zur Verfügung. Ziel dieses vereinfachten Storyboards ist es, Schlüsselszenen und mögliche Filmausschnitte zu skizzieren. Schritt 4

## Arbeitsauftrag

### **In die Zukunft wachsen** I Animationsflm

*Wie transformiert sich die Natur in die Zukunft?*

Ausgehend von dieser Frage denkt ihr euch im Zweierteam ein Zukunftsszenario für die Natur aus. Dafür geht ihr von einem Lebewesen (Tier/Mensch/Pfanze) aus, welches diese Veränderungen der Natur miterlebt. Stellt euch dazu vor, nicht nur die Natur verändert sich, sondern auch euer Lebewesen mit ihr...

Das von euch entwickelte Szenario wird in einem Animationsflm mit der Technik des Legetricks realisiert. Ihr arbeitet mit der Stop Motion App auf eurem Smartphone. Zur Realisierung des Legetricks stehen euch farbiges Papier sowie Zeitschriften zur Verfügung.

Euer Zukunftsszenario soll in einem visuell ansprechenden Animationsflm zum Ausdruck gebracht werden. Für die Beurteilung ist nebst der technischen Umsetzung und dem flmischen Gesamteindruck eures Animationsflms die Nachvollziehbarkeit der Idee zentral: Wird in eurem Film ersichtlich, wie sich der Lebensraum und das Lebewesen verändern?

### **Material**

 Eigenes Smartphone sowie Ladekabel Stop Motion App Kartonschachtel für Legetrickbühne Farbiges Papier und Zeitschriften Schere Leim Rundkopfklammern

### **Technik**

**Legetrick Collage** Animationsflm

### **Zeit**

6 Lektionen

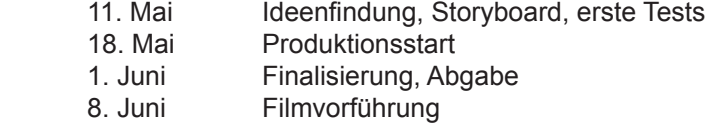

### **Abgabe**

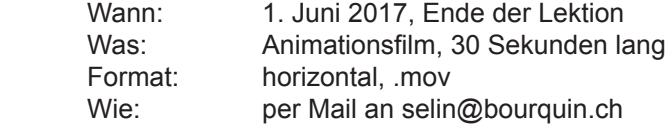

### **Beurteilungskriterien**

 Technische Umsetzung Nachvollziehbarkeit des Szenarios Filmischer Gesamteindruck

Klasse N15ab, Kantonsschule Solothurn, Selin Bourquin, Mai 2017

- Filmstill aus Animationsfilm von Pascal & Yannik **01**
- Filmstill aus Animationsfilm von Elena & Robine **02**
- Filmstill aus Animationsfilm von Joris & Mirco **03**
- Filmstill aus Animationsfilm von Lena & Majuri **04**

### Entstandene Filme

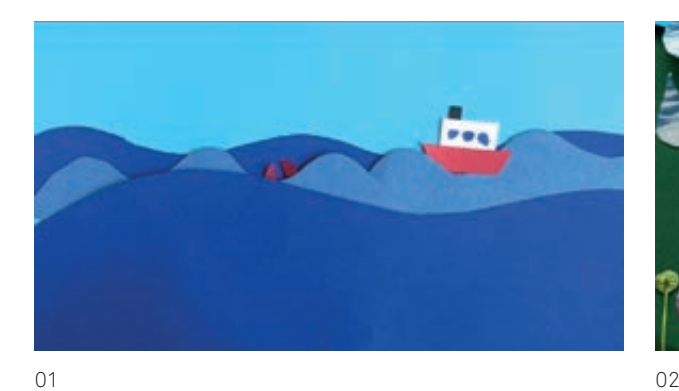

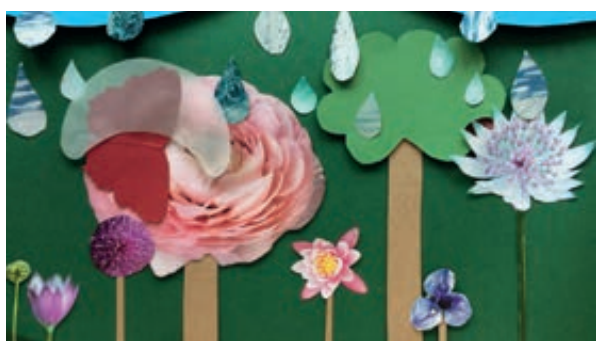

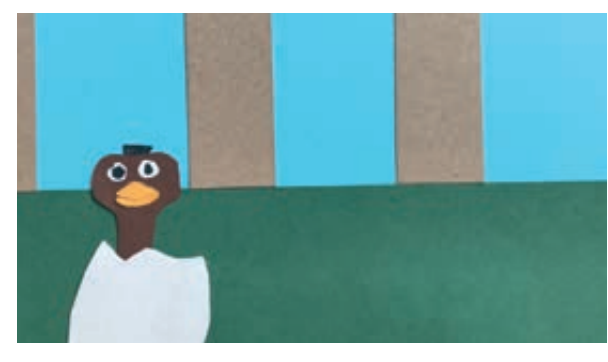

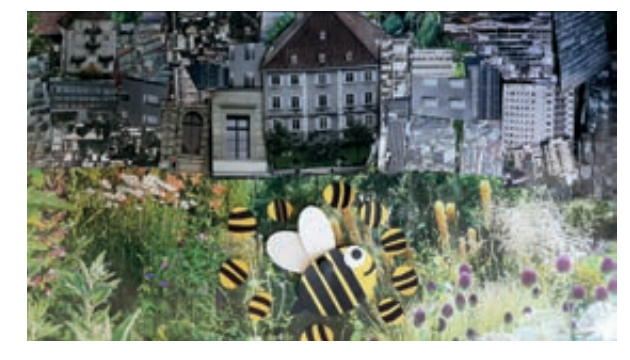

- Filmstill aus Animationsfilm von Erik & Matthias **05**
- Filmstill aus Animationsfilm von Serge & Sven **06**
- Filmstill aus Animationsfilm von Rinor & Stefan **07**

Filmstill aus Animationsfilm von Asia & Yasmine **08**

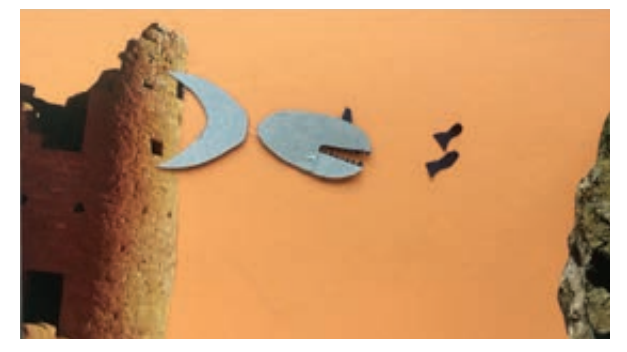

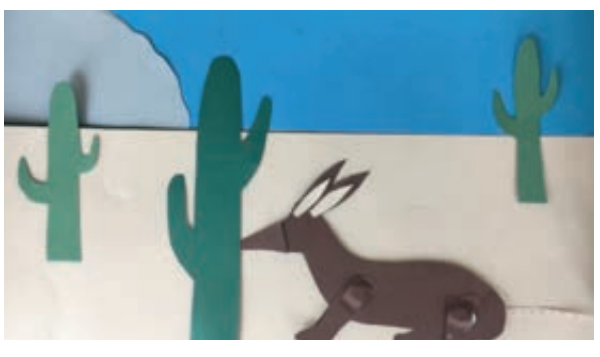

05 06

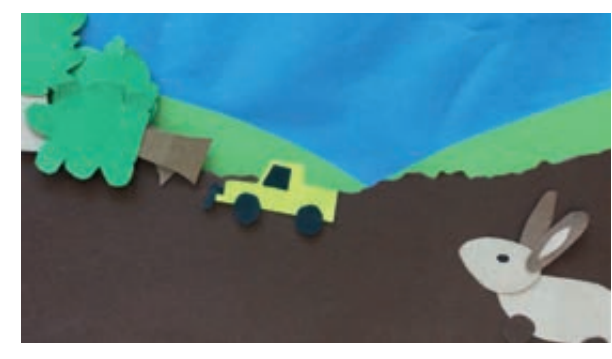

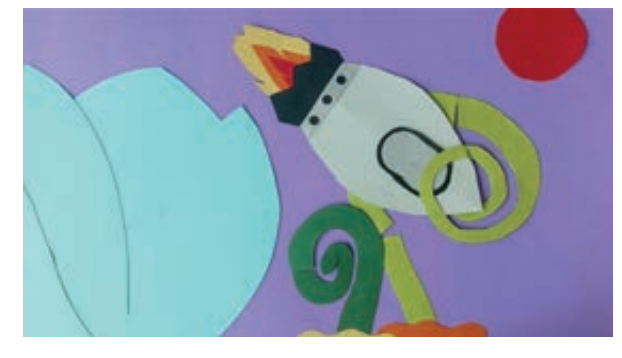

Einzelbild aus GIF-Animation von The GIf connoiseur #410. http://thegifconnoisseur.tumblr.com **02**

Einzelbild aus GIF-Animation von Erdal Inci, Camondo Stairs, Istanbul, 2013. http://erdalinci.tumblr.com

**03**

GIF-Künstler

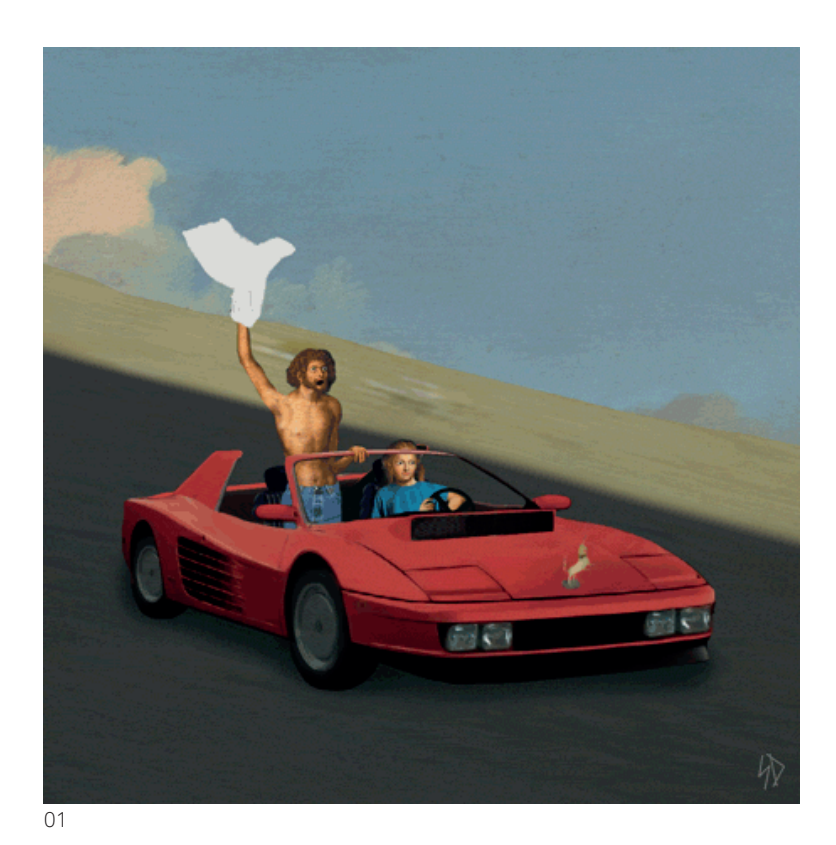

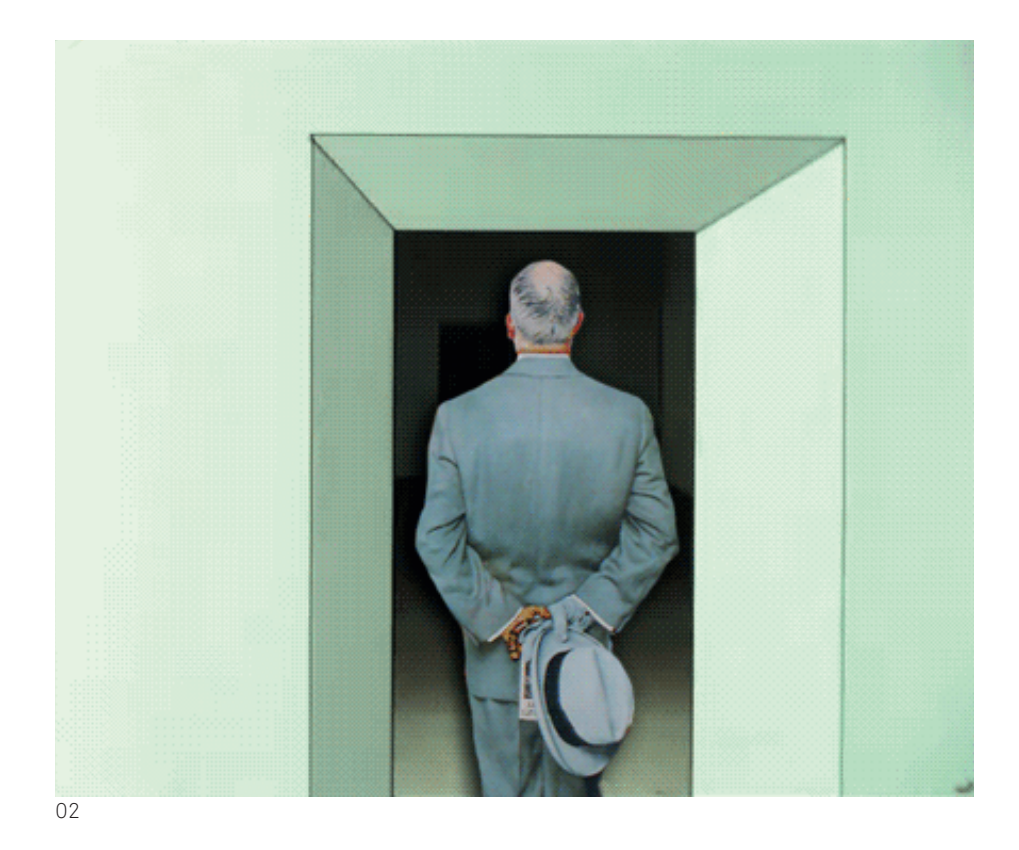

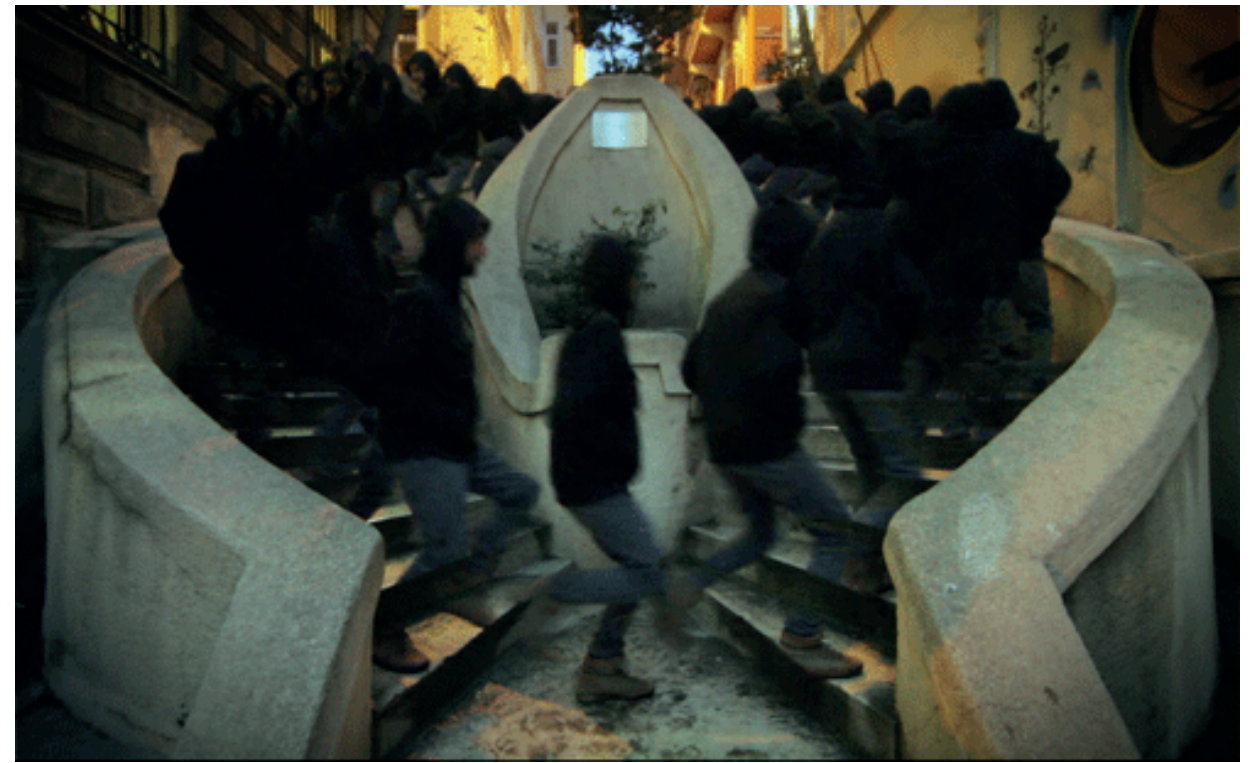

## Materialsammlung

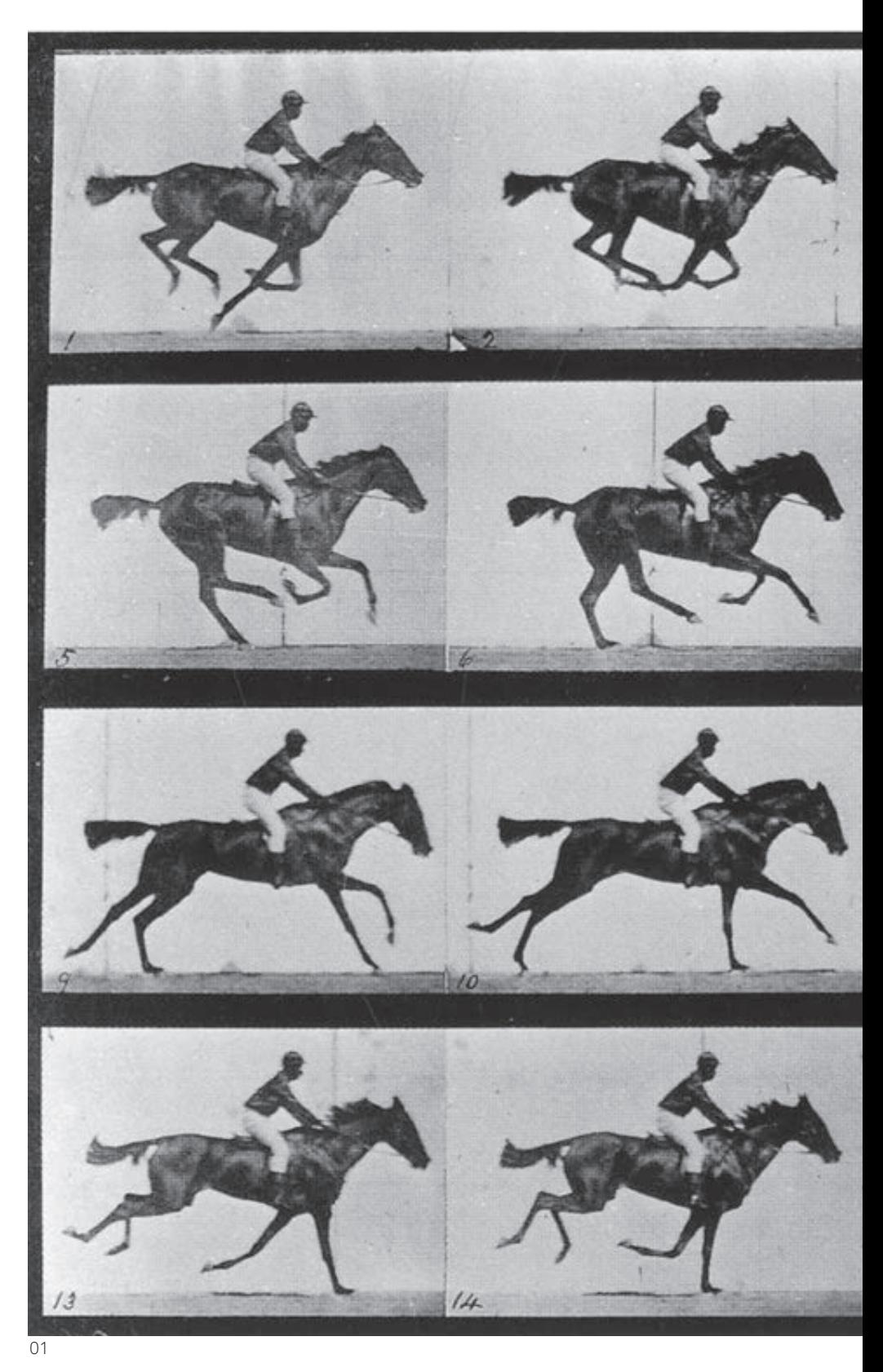

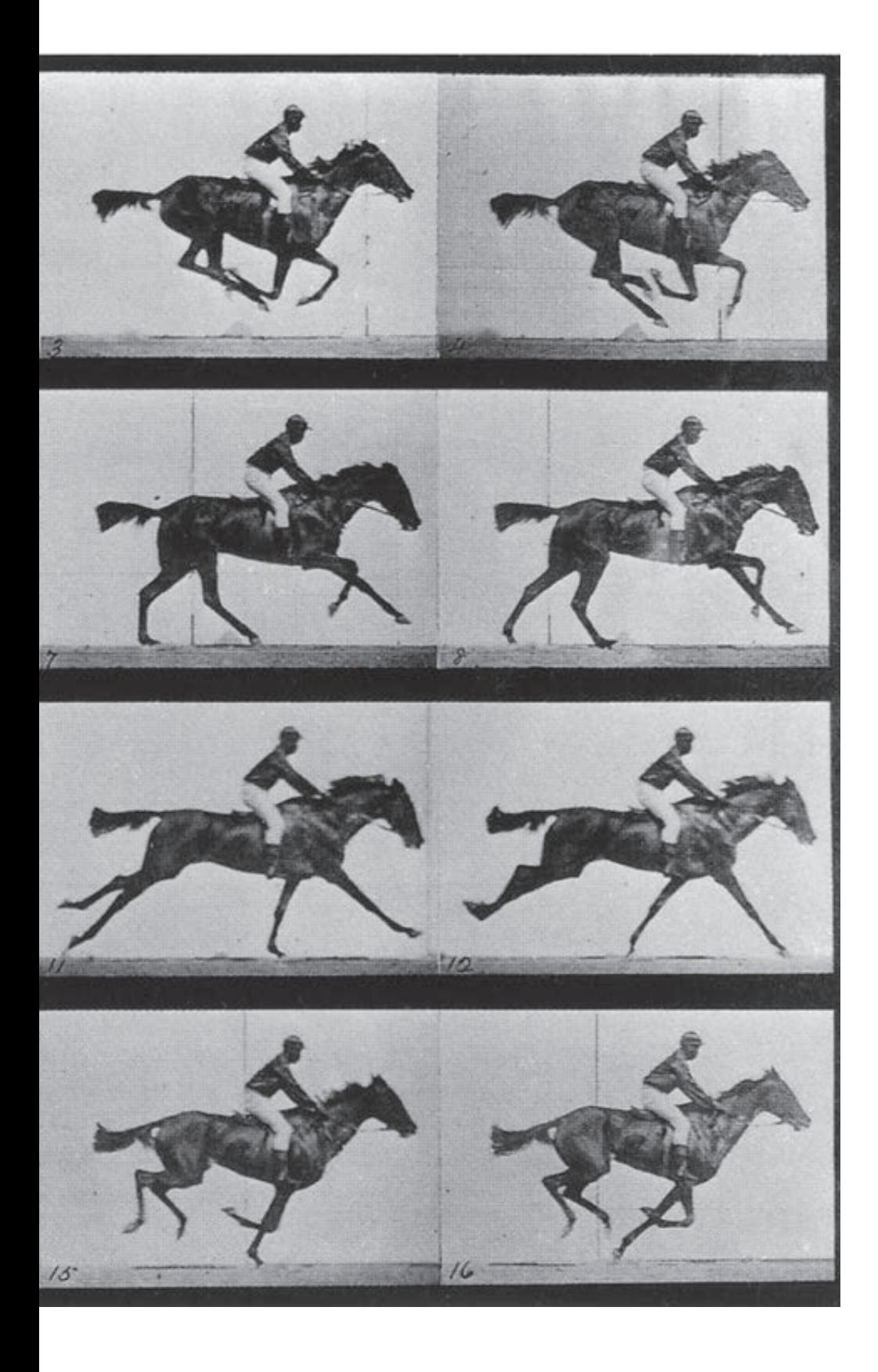

## Materialsammlung

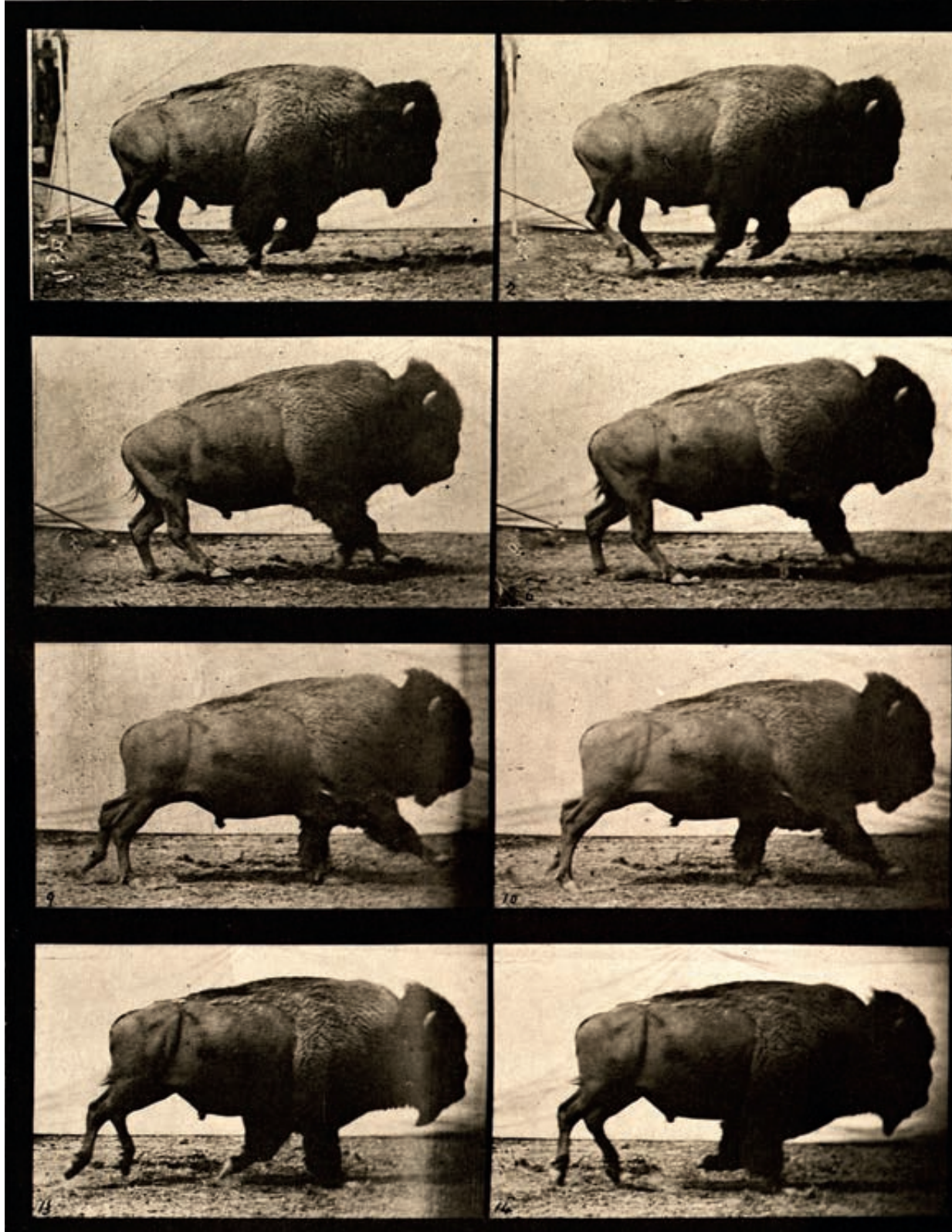

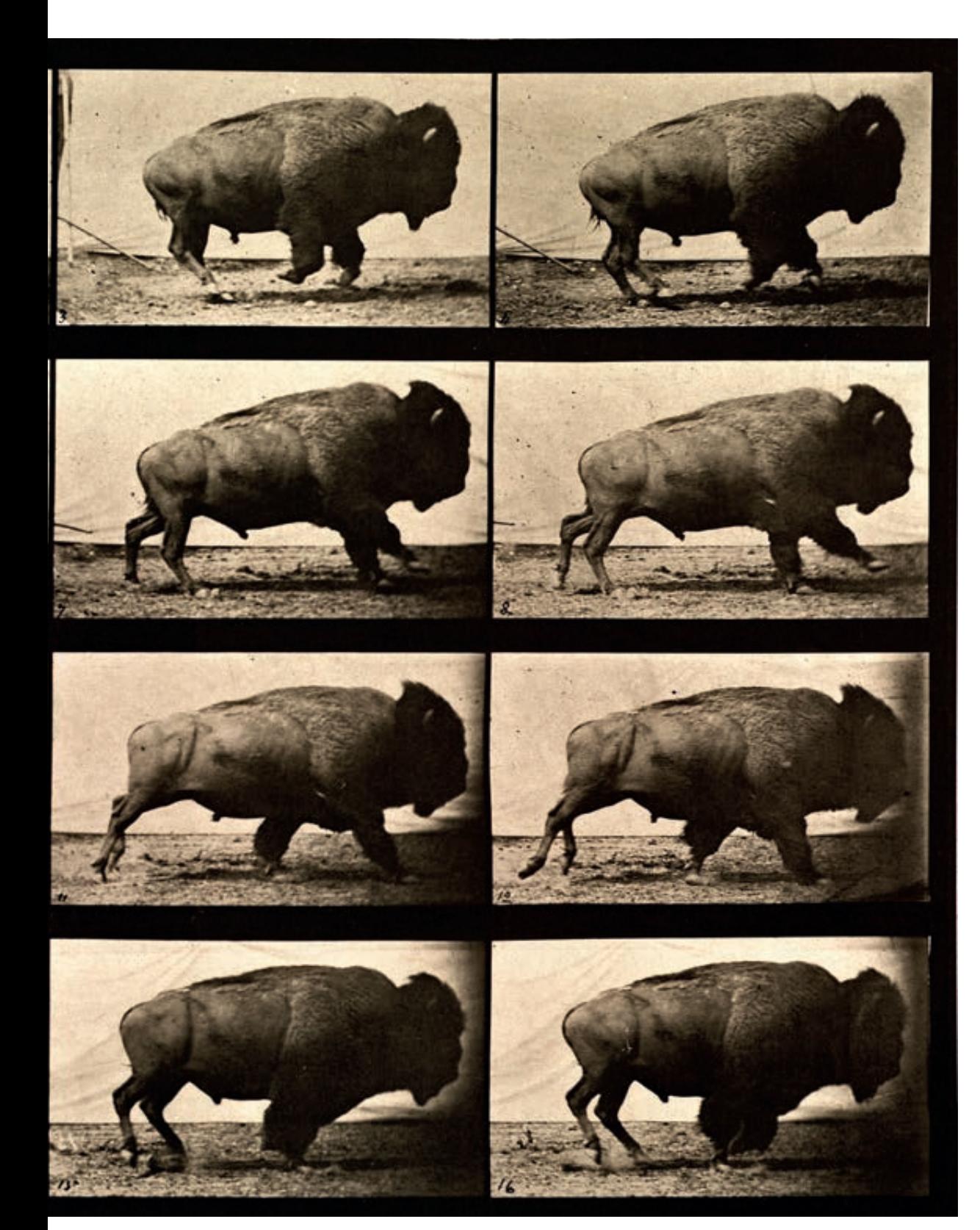

## Anleitungen Apps

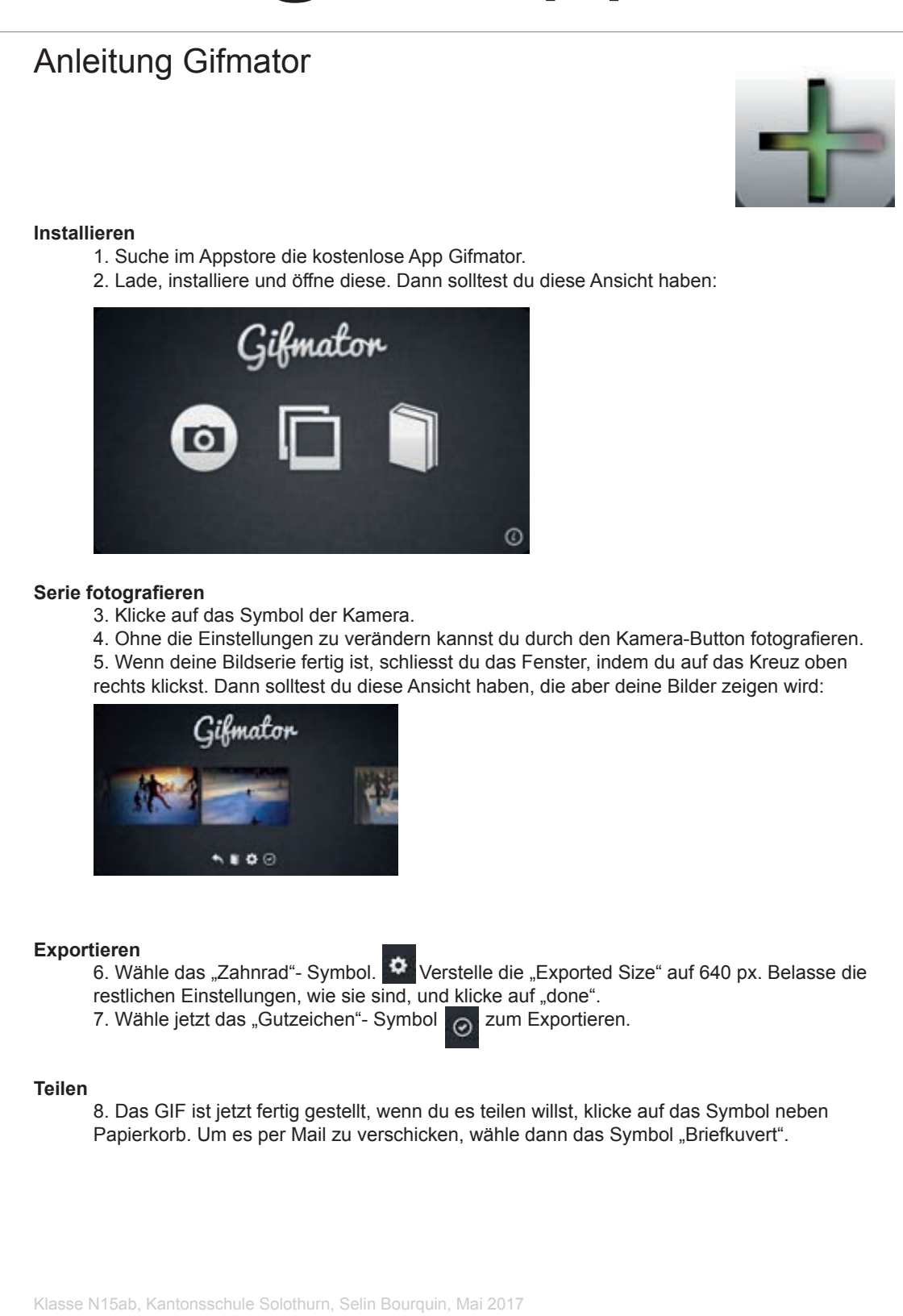

### Anleitung GifMe für Android

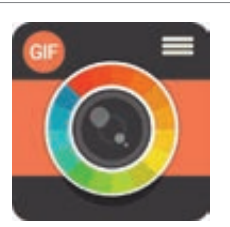

### **Installieren**

- 1. Suche auf Google Play die App GifME.
- 2. Lade, installiere und öffne diese.

### **Serie fotografieren**

- 3. Klicke auf "Record Animation".
- 4. Klicke zweimal auf das Symbol der "Kamera", bis das Symbol der Landschaft mit der Aufschrift "Stop Motion" erscheint.
- 5. Klicke auf "1:1", so dass du die Formatauswahl auf "3:4" definierst.
- 6. Mit dem roten Knopf in der Mitte kannst du deine Aufnahmen tätigen.

### **Exportieren**

6. Wenn du deine Aufnahmen gemacht hast, klickst du auf das "Gutzeichen-Symbol" oben rechts.

- 7. Dann klicke auf das "Exportieren"-Symbol oben rechts.
- 8. Hier kannst du dein GIF speichern.

#### **Teilen**

- 9. Wähle "Open in".
- 10. Wähle "GIF".
- 11. Wähle das "Briefkuvert"-Symbol, um das GIF per Mail zu verschicken.
- 12. Schicke die Datei in Originalgrösse.

Klasse N15ab, Kantonsschule Solothurn, Selin Bourquin, Mai 2017

# Anleitungen Apps

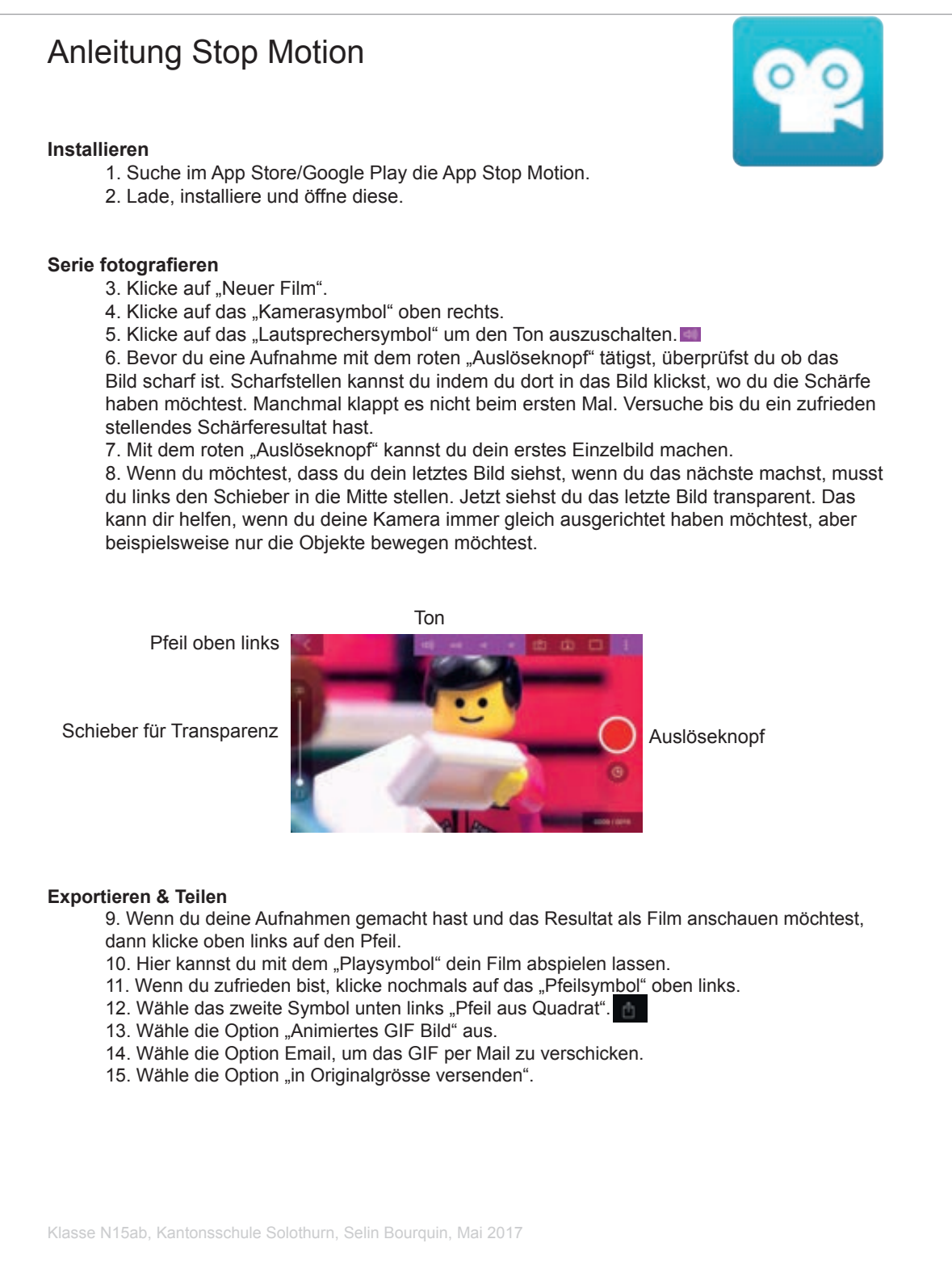

### Stop Motion Anleitung Vol. 2

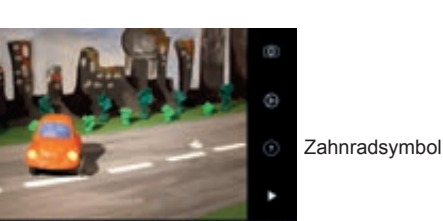

Filmklappe-Symbol

### **Frame per second**

Um die Geschwindigkeit, also die Bilder pro Sekunde (Frame per second) einzustellen, klickst du auf das Zahnrad-Piktogramm. Hier findest du einen Schieber, der dir erlaubt von 1 bis 30 FPS einzustellen.

### **Loop deaktivieren**

Um den Wiedergabemodus des Loops zu beenden klicke auf das *Zahnrad-Piktogramm*. Deaktiviere hier die Option "Als Schleife wiedergeben".

### **Format bestimmen**

Um das Format deines Films zu bestimmen klicke auf das *Filmklappe-Piktogramm.* +ier fndest du in der Kategorie "Maske" gängige Videoformaten wie 16:9 oder 4:3 auswählen. Wähle das Format aus, das deinen Film unmaskiert wiedergibt, nämlich die Option "HDTV (16:9)".

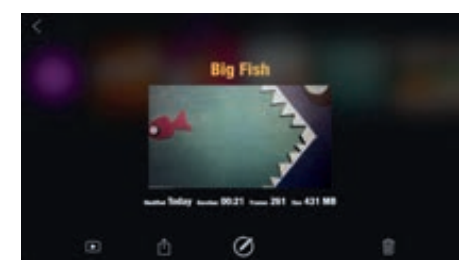

### **Film sichern**

Um den von dir erstellten Film extern der Stop Motion App zu sichern, klickst du auf das folgende Pfeil-aus-Quadrat-Piktogramm. <sup>In</sup> Wähle danach die Option "Teile Film". Hier kannst du die Option "Video sichern" wählen, um deinen Film extern auf deinem Smartphone zu sichern.

#### **Film exportieren**

Um deinen Film zu exportieren, klicke auf das folgende Pfeil-aus-Quadrat-Piktogramm. <sup>1</sup> Wähle danach die Option "Teile Film", um dein Video per Email verschicken zu können. Selektioniere die Option "in Originalgrösse senden", um eine möglichst gut aufgelöste Version deines Films zu versenden.

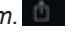

Klasse N15ab, Kantonsschule Solothurn, Selin Bourquin, Mai 2017

Faltanleitung Papierstativ von Stop Motion **01**

Faltvorlage für Papierstativ von Stop Motion **02**

## Papierstativ

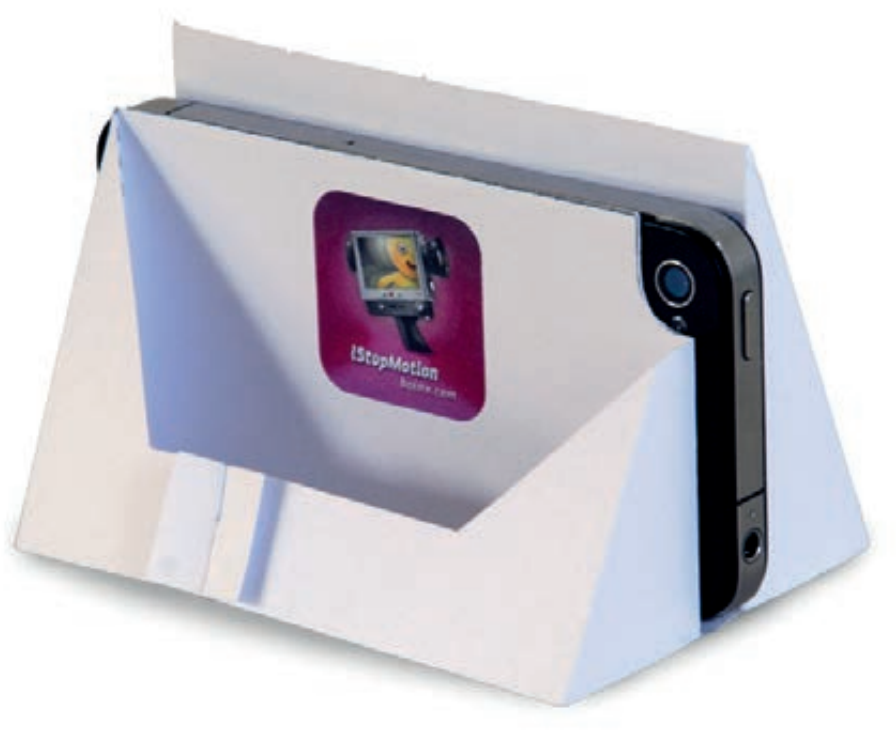

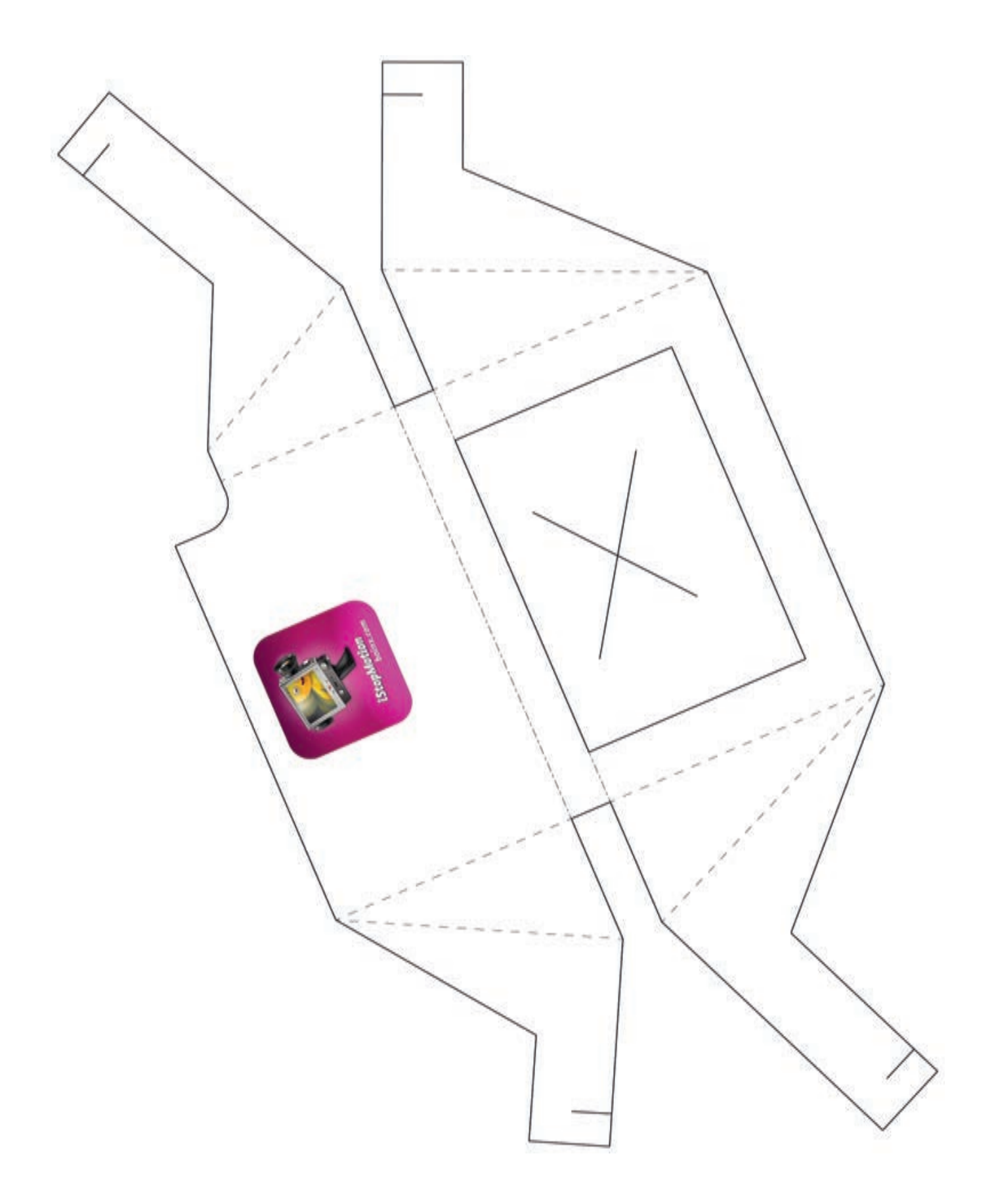

## Materialsammlung

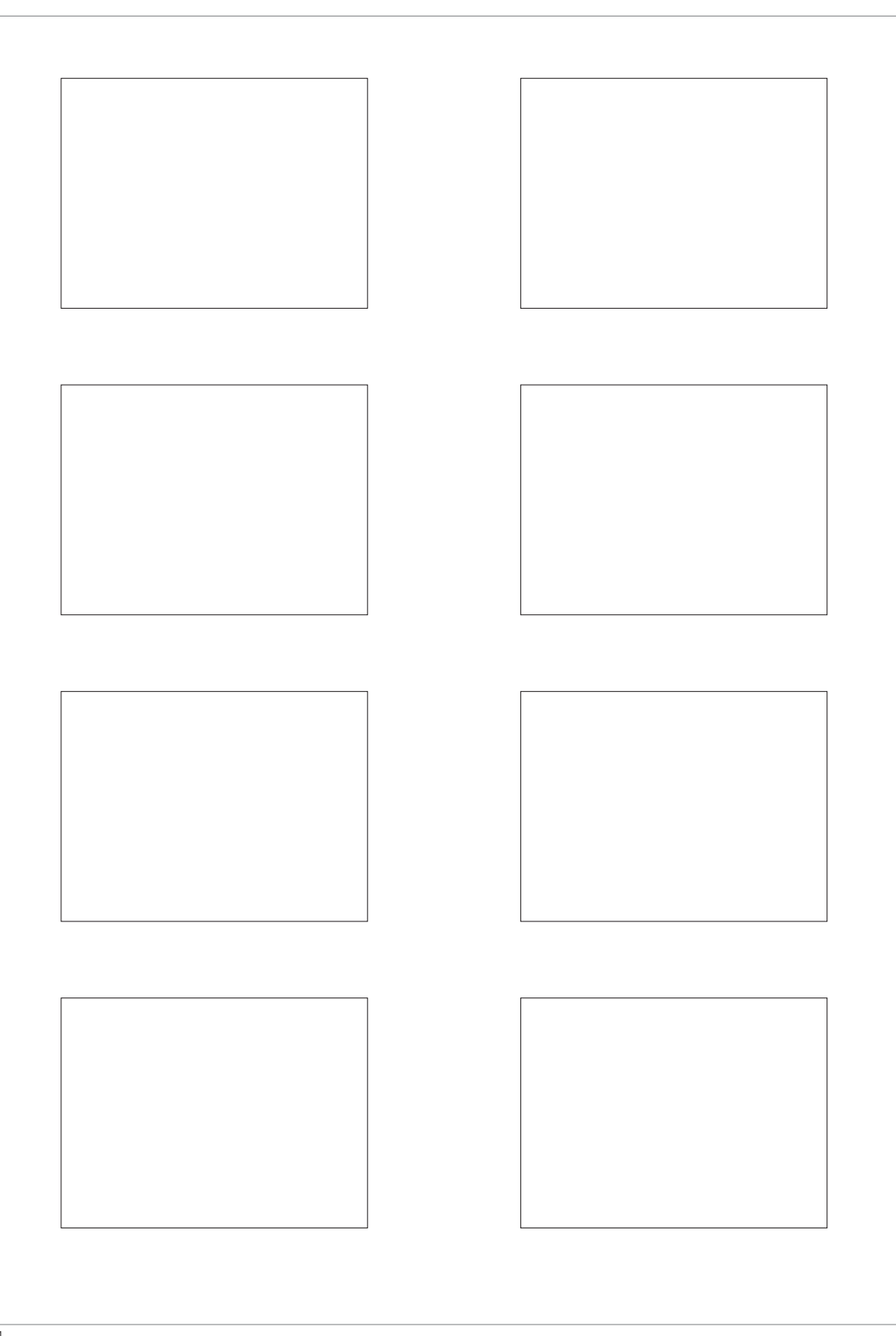

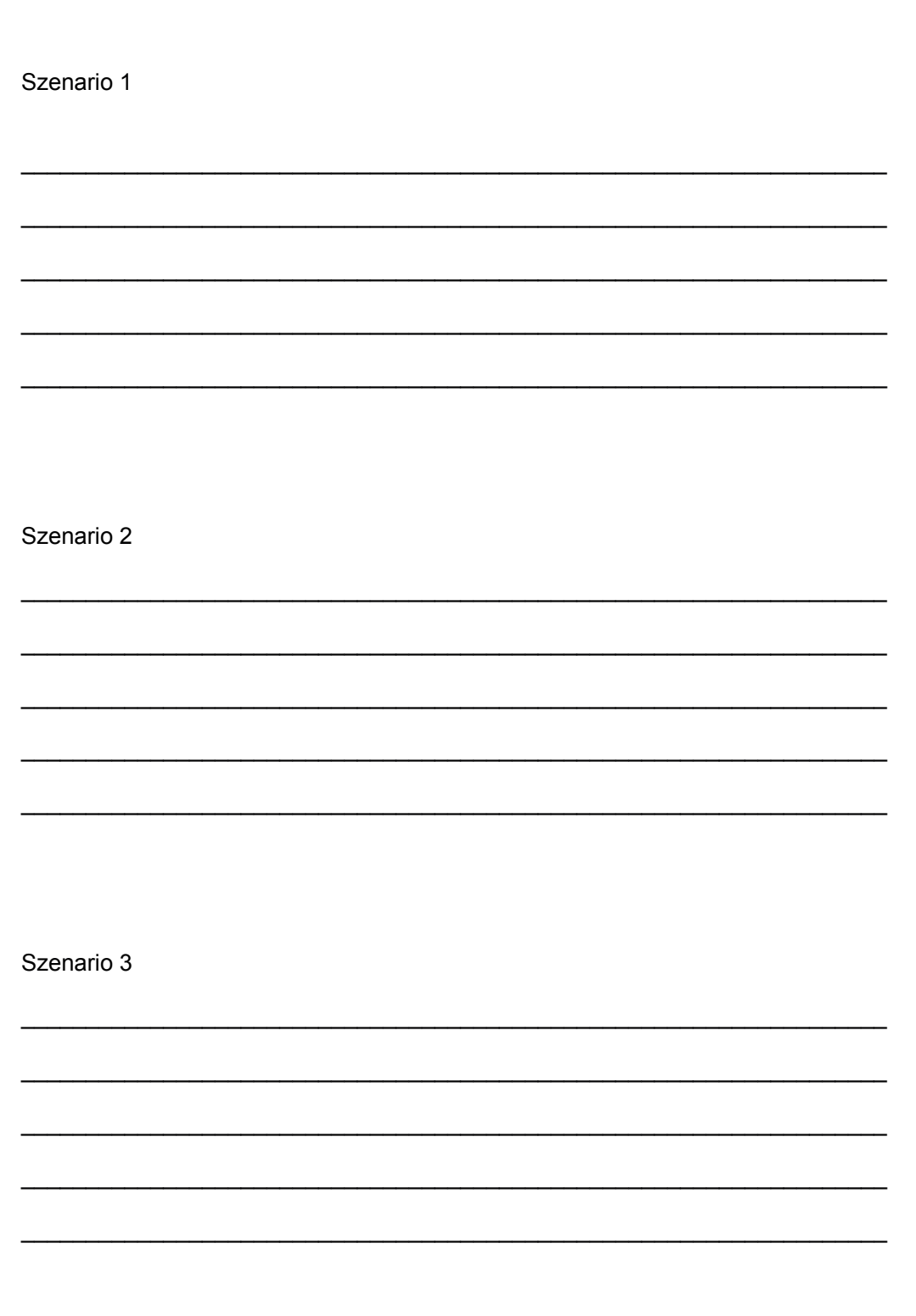

Filmstill aus Madagaskar, Dream Works Animation, 2005 **01**

- Filmstill aus Prinzessin Mononoke, Hayo Miyazaki, 1997 **02**
- Filmstill aus Schneewittchen und die sieben Zwerge, Walt Disney, 1937 **03**

### Animationsfilme

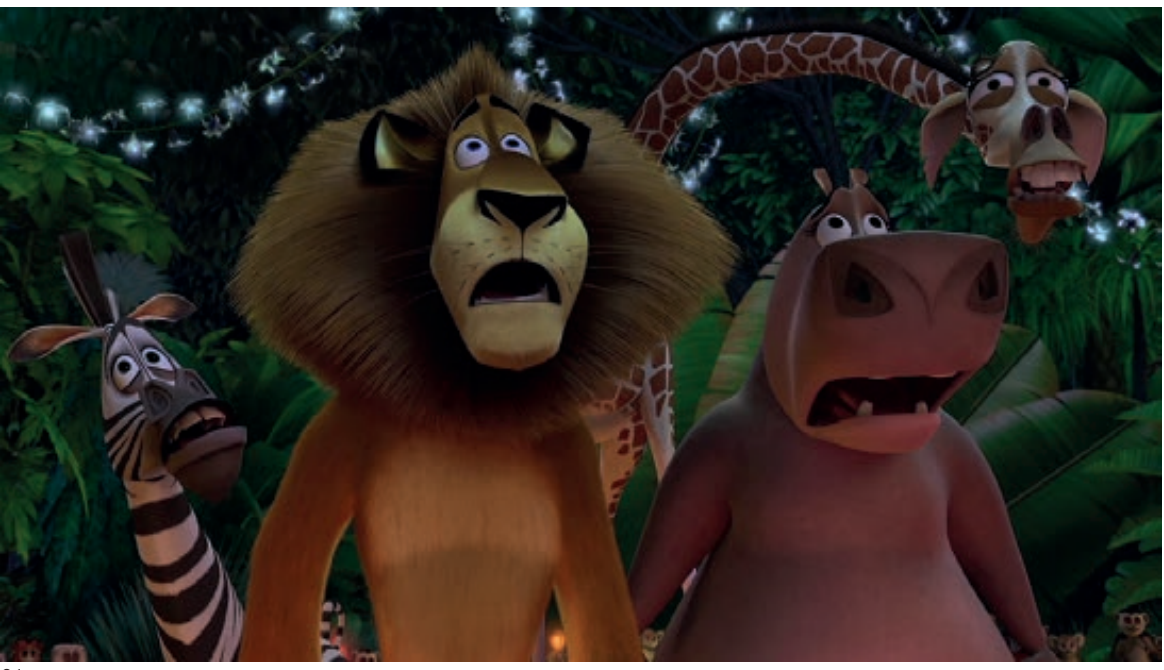

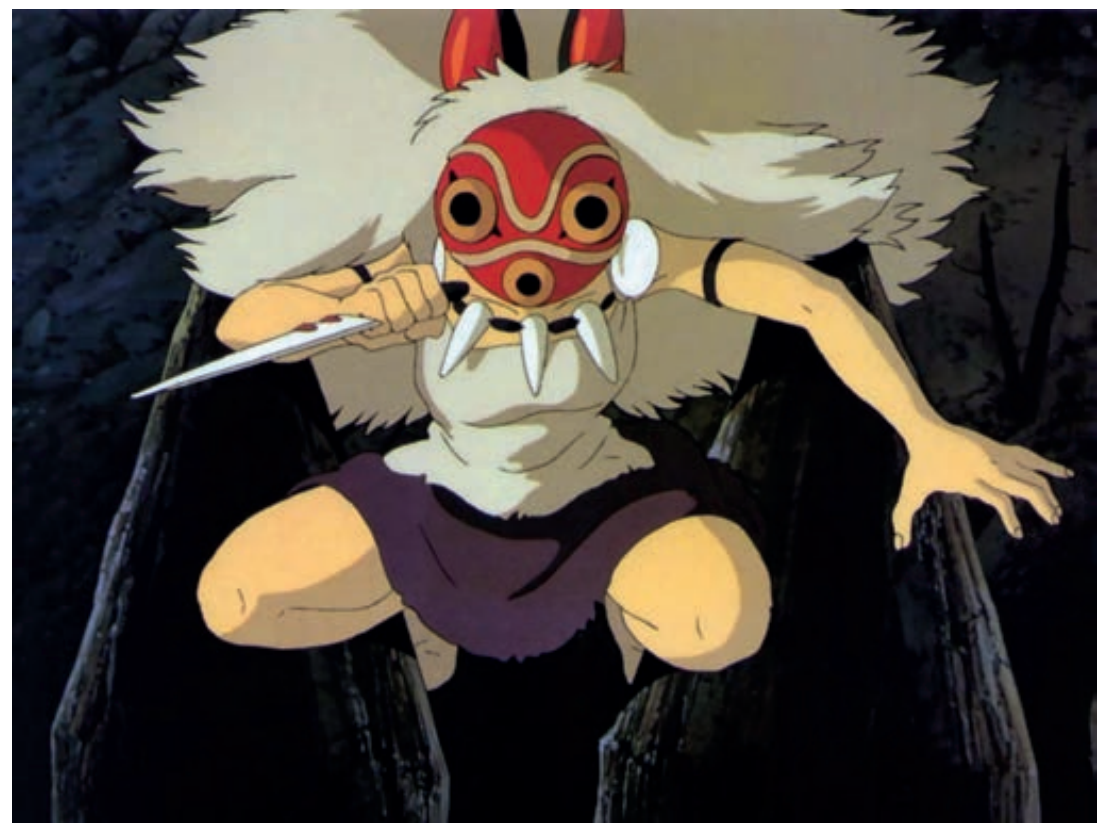

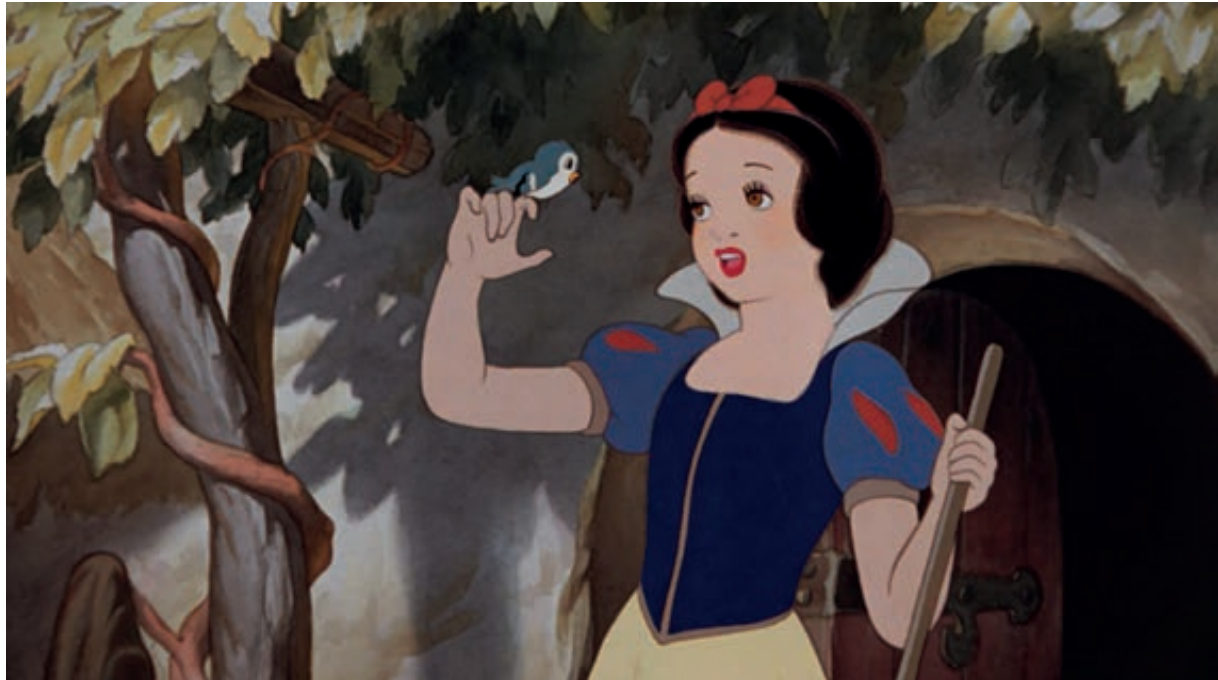

- Filmstill aus 1917 der wahre Oktober von Katrin Rote, 2017 **01**
- Filmstill aus Loving Vincent von Dorota Kobiela, 2017 **02**
- Filmstill aus Persepolis von Marjane Satrapi und Vincent Perronaud, 2007 **03**

### Animationsfilme

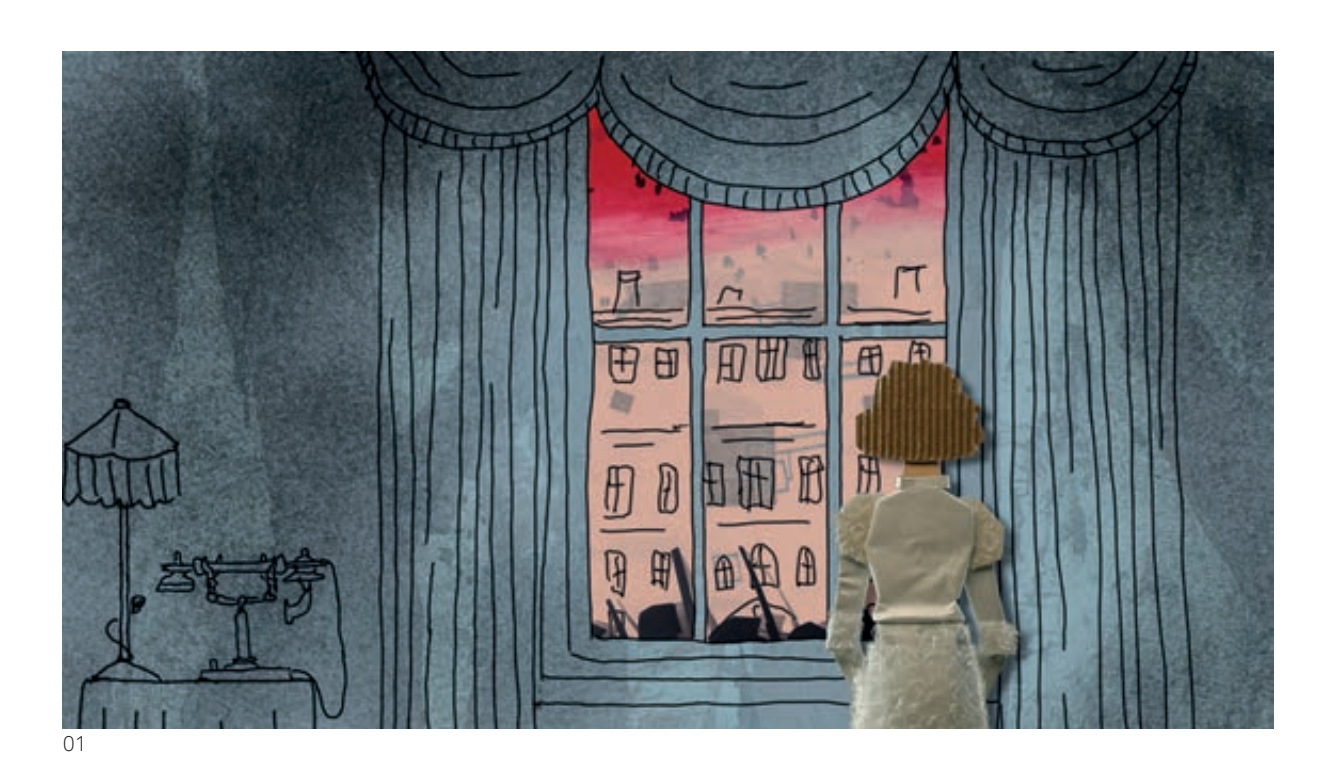

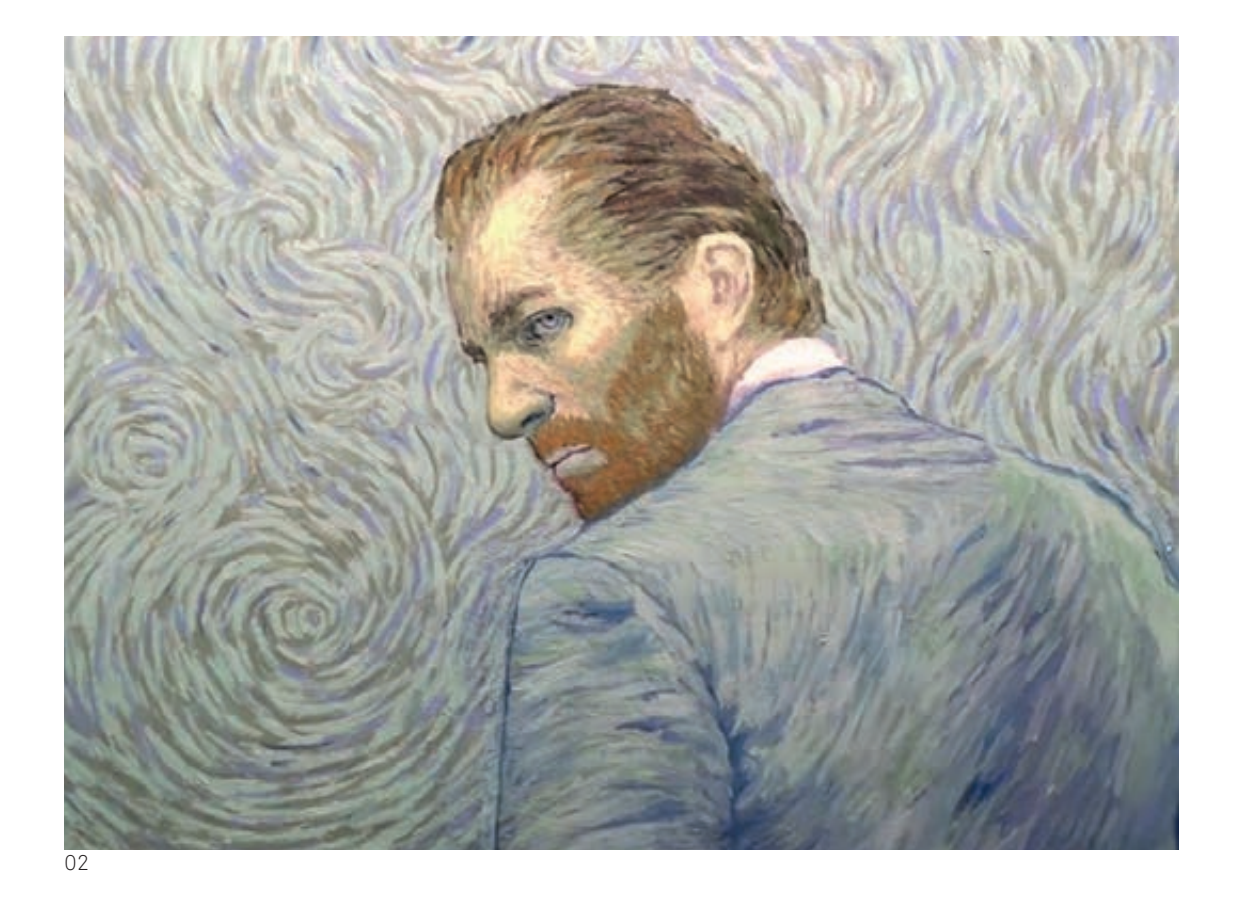

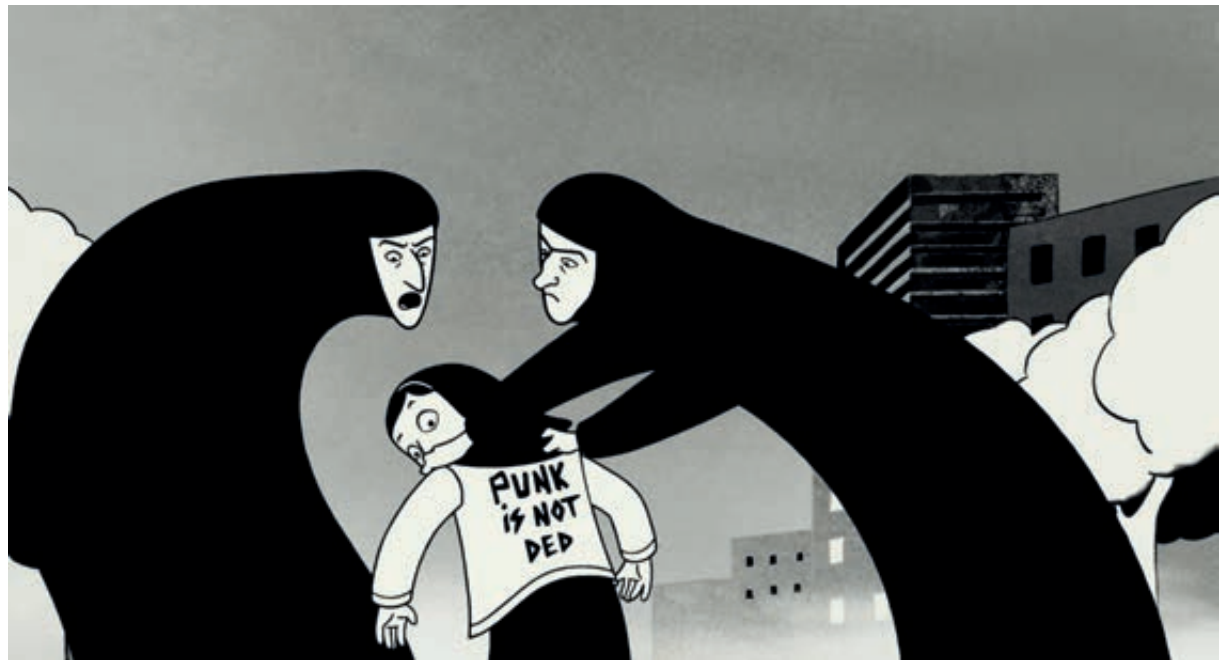

## Materialsammlung

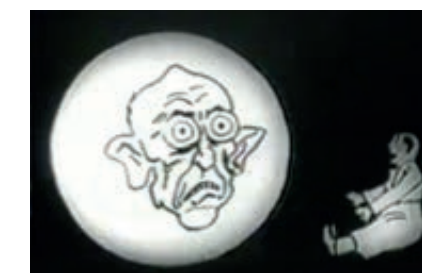

Titel: Entstehungsjahr: Regisseur: Technik: Kontext:

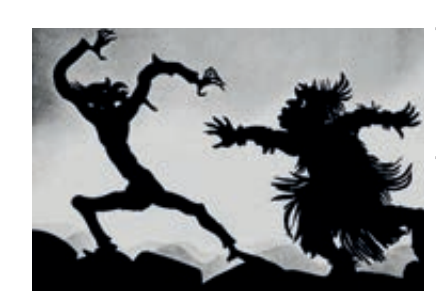

Titel: Entstehungsjahr: Regisseur: Technik: Kontext:

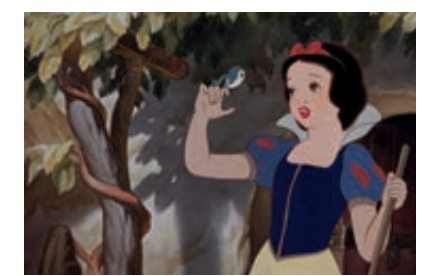

Titel: Entstehungsjahr: Regisseur: Technik: Kontext:

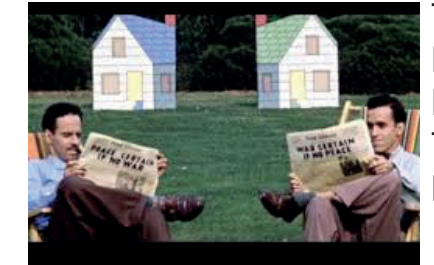

Titel: Entstehungsjahr: Regisseur: Technik: Kontext:

eine Reise durch die Anmiationsfilmgeschichte eine Reise durch die Anmiationsflmgeschichte mit Kurzvorträgen der Klasse N15ab mit Kurzvorträgen der Klasse N15ab

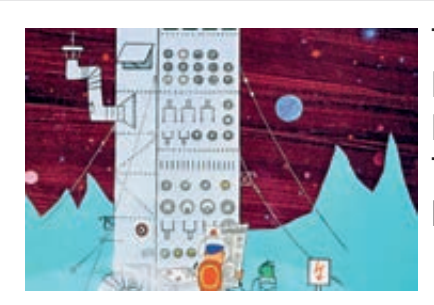

Titel: Entstehungsjahr: Regisseur: Technik: Kontext:

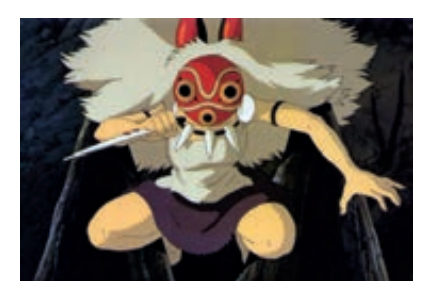

Titel: Entstehungsjahr: Regisseur: Technik: Kontext:

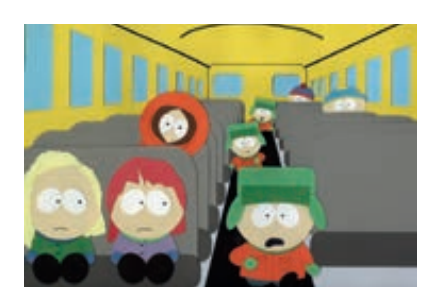

Titel: Entstehungsjahr: Regisseur: Technik: Kontext:

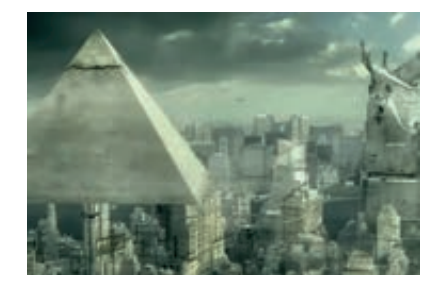

Titel: Entstehungsjahr: Regisseur Technik: Kontext:

### Literaturauswahl

#### Bramkamp 2016

Martina Bramkamp, Visual Animation: Methods of Practice and Teaching , Kunstpädagogische Positionen, Band 34, hrsg. von Andrea Sabisch, Hamburg: Kunstpädagogische Positionen, 2016.

#### Fouché 2005

Pascal Fouché "Versuch einer Geschichte des Daumenkinos" in: Daumenkino. The Flip Book Show, Kunsthalle Düsseldorf: Snoek, 2005.

#### Koebner 2007

Thomas Koebner, Filmgenres: Animationsfilm, Stuttgart: Philipp Reclam jun., 2007.

Kunst und Unterricht 2011 Trickfilm: Kunst und Unterricht, Nr. 354/355, August 2011.

### Melzener 2010

Alex Melzener, Kurzfilm-Drehbücher schreiben: Die ersten Schritte zum ersten Film, Grossumstadt: Sieben Verlag, 2010.

#### Müller 2012

Ines Müller, Filmbildung in der Schule: Ein filmdidaktisches Konzept für den Unterricht und die Lehrerbildung, München: kopaed 2012.

Richter 2006 Animated me! Biographical and documentary aspects in Animation!

Selby 2009 Andrew Selby, Animation in Process, London: Laurence King Publishing, 2009.

#### Strauch/Engelke 2016

Thomas Strauch und Carsten Engelke, Filme machen: Denken und Produzieren in filmischen Einstellungen, Stuttgart: utb., 2016

### Dank

Ein grosses Dankeschön an meine Praktikumslehrperson Patricia Schneider für ihr Engagement und die fachliche Unterstützung. Herzlichen Dank auch an Gila Kolb für die gute Begleitung des Fachpraktikums und den inspirierenden Fachdidaktikkurs. Weiter möchte ich mich besonders herzlich bei Sebastian bedanken, der als Testschüler und geduldvoller Zuhörer einen wesentlichen Beitrag zum erfolgreichen Gelingen dieser Unterrichtseinheit beigetragen hat. Und bei Louis fürs Lektorat: Merci! Und natürlich ein herzliches Dankeschön an meine SchülerInnen für ihr motiviertes Mitmachen und ihre Geduld.

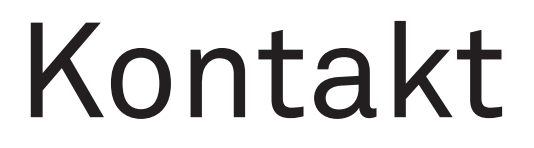

SELIN BOURQUIN 079 575 23 36 selin@bourquin.ch

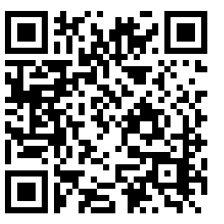

HKB HEAB Hochschule der Künste Bern<br>Haute école des arts de Berne

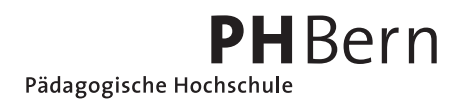

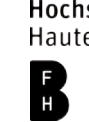